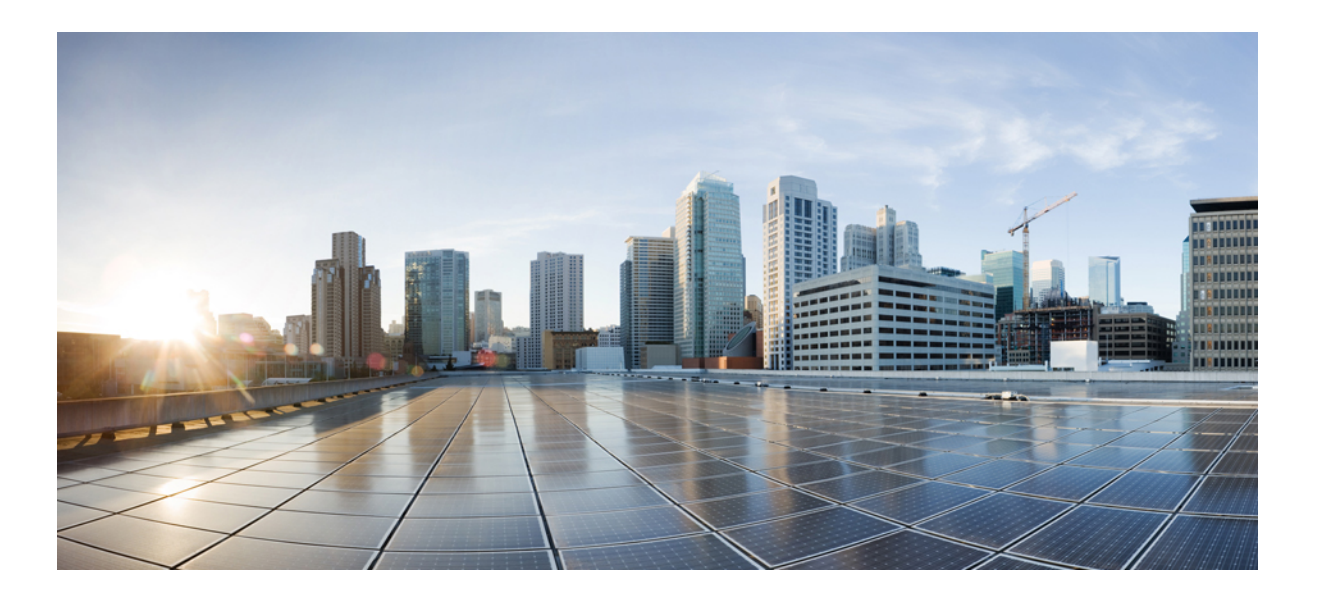

### **Foire aux questions WebEx Meeting Center (version WBS29.11)**

Première publication: 06 Janvier 2015

#### **Americas Headquarters**

Cisco Systems, Inc. 170 West Tasman Drive San Jose, CA 95134-1706 USA http://www.cisco.com Tel: 408 526-4000 800 553-NETS (6387) Fax: 408 527-0883

THE SPECIFICATIONS AND INFORMATION REGARDING THE PRODUCTS IN THIS MANUAL ARE SUBJECT TO CHANGE WITHOUT NOTICE. ALL STATEMENTS, INFORMATION, AND RECOMMENDATIONS IN THIS MANUAL ARE BELIEVED TO BE ACCURATE BUT ARE PRESENTED WITHOUT WARRANTY OF ANY KIND, EXPRESS OR IMPLIED. USERS MUST TAKE FULL RESPONSIBILITY FOR THEIR APPLICATION OF ANY PRODUCTS.

THE SOFTWARE LICENSE AND LIMITED WARRANTY FOR THE ACCOMPANYING PRODUCT ARE SET FORTH IN THE INFORMATION PACKET THAT SHIPPED WITH THE PRODUCT AND ARE INCORPORATED HEREIN BY THIS REFERENCE. IF YOU ARE UNABLE TO LOCATE THE SOFTWARE LICENSE OR LIMITED WARRANTY, CONTACT YOUR CISCO REPRESENTATIVE FOR A COPY.

The Cisco implementation of TCP header compression is an adaptation of a program developed by the University of California, Berkeley (UCB) as part of UCB's public domain version of the UNIX operating system. All rights reserved. Copyright © 1981, Regents of the University of California.

NOTWITHSTANDING ANY OTHER WARRANTY HEREIN, ALL DOCUMENT FILES AND SOFTWARE OF THESE SUPPLIERS ARE PROVIDED "AS IS" WITH ALL FAULTS. CISCO AND THE ABOVE-NAMED SUPPLIERS DISCLAIM ALL WARRANTIES, EXPRESSED OR IMPLIED, INCLUDING, WITHOUT LIMITATION, THOSE OF MERCHANTABILITY, FITNESS FOR A PARTICULAR PURPOSE AND NONINFRINGEMENT OR ARISING FROM A COURSE OF DEALING, USAGE, OR TRADE PRACTICE.

IN NO EVENT SHALL CISCO OR ITS SUPPLIERS BE LIABLE FOR ANY INDIRECT, SPECIAL, CONSEQUENTIAL, OR INCIDENTAL DAMAGES, INCLUDING, WITHOUT LIMITATION, LOST PROFITS OR LOSS OR DAMAGE TO DATA ARISING OUT OF THE USE OR INABILITY TO USE THIS MANUAL, EVEN IF CISCO OR ITS SUPPLIERS HAVE BEEN ADVISED OF THE POSSIBILITY OF SUCH DAMAGES.

Any Internet Protocol (IP) addresses and phone numbers used in this document are not intended to be actual addresses and phone numbers. Any examples, command display output, network topology diagrams, and other figures included in the document are shown for illustrative purposes only. Any use of actual IP addresses or phone numbers in illustrative content is unintentional and coincidental.

Cisco and the Cisco logo are trademarks or registered trademarks of Cisco and/or its affiliates in the U.S. and other countries. To view a list of Cisco trademarks, go to this URL: [http://](http://www.cisco.com/go/trademarks) [www.cisco.com/go/trademarks](http://www.cisco.com/go/trademarks). Third-party trademarks mentioned are the property of their respective owners. The use of the word partner does not imply a partnership relationship between Cisco and any other company. (1110R)

© 2015 Cisco Systems, Inc. All rights reserved.

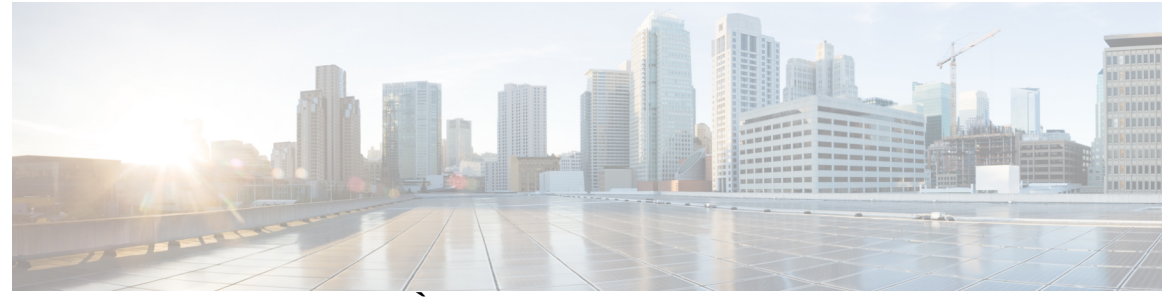

### **TABLE DES MATIÈRES**

#### **[Meeting Center](#page-4-0) 1**

[Organisation, participation et programmation des réunions](#page-4-1) **1**

[Partage d'applications et de documents](#page-5-0) **2**

[Utilisation des services audio et vidéo](#page-6-0) **3**

[Configuration minimale requise et optimisation des performances](#page-7-0) **4**

[Autres](#page-8-0) **5**

#### **[Salles personnelles](#page-12-0) 9**

[Questions d'ordre général](#page-12-1) **9**

#### **[Outils de productivité](#page-14-0) 11**

[Questions d'ordre général](#page-14-1) **11**

[Installation et configuration](#page-15-0) **12**

[Programmer des réunions à l'aide des outils de productivité](#page-17-0) **14**

[Réunions instantanées à l'aide des outils de productivité](#page-18-0) **15**

[Administration du site](#page-20-0) **17**

#### **[WebEx Audio](#page-22-0) 19**

[Questions d'ordre général](#page-22-1) **19**

#### **[VoIP \(Voix sur IP\) intégrée](#page-24-0) 21**

[Questions d'ordre général](#page-24-1) **21**

[Configuration requise et informations techniques](#page-25-0) **22**

[Dépannage](#page-27-0) **24**

#### **[Enregistrement et lecture](#page-30-0) 27**

[Questions d'ordre général](#page-30-1) **27**

[Enregistrement basé sur le réseau ou « Enregistrement sur le serveur »](#page-33-0) **30**

[Lire des enregistrements](#page-36-0) **33**

[Création et publication d'enregistrements](#page-37-0) **34**

[Modifier des enregistrements](#page-39-0) **36**

[Enregistrer les réunions WebEx enabled TelePresence](#page-40-0) **37**

[Problèmes connus et solutions](#page-40-1) **37**

#### **[Global Site Backup \(Sauvegarde globale du site\)](#page-42-0) 39**

[Questions d'ordre général](#page-42-1) **39**

 $\overline{\phantom{a}}$ 

T

#### **[Universal Communications Format](#page-46-0) 43**

[Questions d'ordre général](#page-46-1) **43**

[Utilisation de fichiers UCF](#page-47-0) **44**

[Problèmes connus et solutions](#page-49-0) **46**

<span id="page-4-0"></span>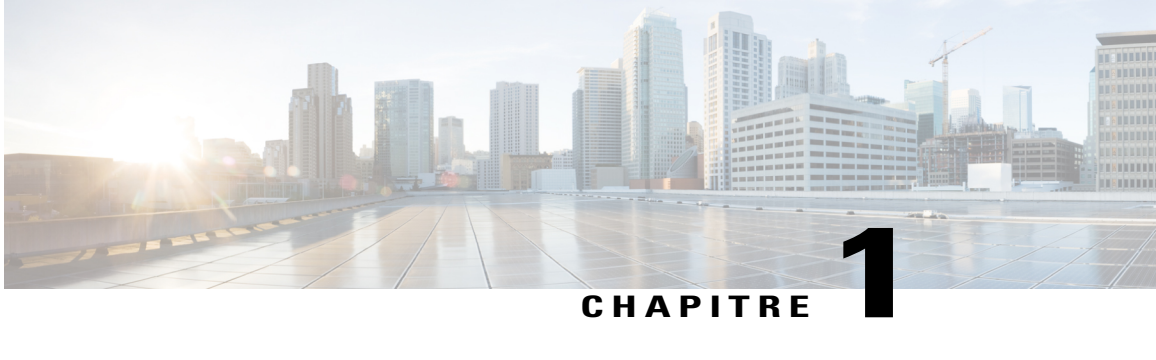

### **Meeting Center**

- [Organisation, participation et programmation des réunions, page 1](#page-4-1)
- [Partage d'applications et de documents, page 2](#page-5-0)
- [Utilisation des services audio et vidéo, page 3](#page-6-0)
- [Configuration minimale requise et optimisation des performances, page 4](#page-7-0)
- [Autres, page 5](#page-8-0)

### <span id="page-4-1"></span>**Organisation, participation et programmation des réunions**

- [De quoi ai-je besoin pour organiser ou participer à des réunions ?](#page-4-2)
- [Puis-je programmer des réunions à partir de Microsoft Outlook ?](#page-4-3)
- <span id="page-4-2"></span>• [Lorsque je tente de rejoindre une réunion sur Mac, il m'est demandé de télécharger et d'installer un](#page-5-1) [add-on \(module d'extension\). Comment puis-je faire ?](#page-5-1)

#### **De quoi ai-je besoin pour organiser ou participer à des réunions ?**

<span id="page-4-3"></span>Vous devez télécharger le Gestionnaire de réunions de WebEx. Elle se télécharge automatiquement sur votre ordinateur la première fois que vous participez à une réunion ou que vous en démarrez une. Vous pouvez également télécharger le Gestionnaire de réunions (Meeting Manager) depuis votre page Assistance.

Pour trouver la liste détaillée des ordinateurs, systèmes d'exploitation et navigateurs compatibles avec WebEx Meeting Center, voir Fonctionnalités multiplateformes.

#### **Puis-je programmer des réunions à partir de Microsoft Outlook ?**

Oui. Vous pouvez utiliser Outlook pour programmer des réunions, inviter des participants et démarrer des réunions WebEx. Les personnes que vous avez invitées à une réunion, peuvent la rejoindre depuis leurs calendriers Outlook.

Pour commencer, téléchargez et installez l'outil Extension WebEx pour Microsoft Outlook à partir de la page Assistance de WebEx. Pour des instructions détaillées, reportez-vous au guide d'utilisation d'Extension pour Outlook (également disponible sur la page Assistance). Pour obtenir la page **Assistance**, sélectionnez **Assistance** dans le menu à gauche, puis sélectionnez **Assistance**.

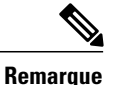

<span id="page-5-1"></span>Vous devez disposer des privilèges administrateur pour installer l'extension WebEx pour Microsoft sur les ordinateurs sous Windows.

#### **Lorsque je tente de rejoindre une réunion sur Mac, il m'est demandé de télécharger et d'installer un add-on (module d'extension). Comment puis-je faire ?**

Lorsque vous démarrez ou rejoignez une réunion sur Mac pour la première fois, à partir de la version WBS28.5, il vous est demandé de télécharger et d'installer un an add-on.

- **1** Sélectionnez le bouton **Télécharger et installer l'Add-On** et téléchargez le fichier Cisco\_WebEx\_Add-On.dmg sur votre ordinateur.
- **2** Lancez le fichier téléchargé.
- **3** Lancez le fichier **Installer l'add-on de l'application Cisco WebEx** et suivez les instructions à l'écran.

Lorsque l'installation est terminée, la réunion démarre automatiquement.

### <span id="page-5-0"></span>**Partage d'applications et de documents**

- [Quelle est la différence entre le « partage de documents » et le « partage d'applications » ?](#page-5-2)
- [Puis-je enregistrer des documents ou présentations contenant des annotations et les visualiser hors-ligne](#page-6-1) ?
- Puis-je afficher des animations et des effets de transition entre les diapositives Microsoft PowerPoint ?
- Pourquoi un quadrillage jaune s'affiche-t-il parfois sur l'écran des invités lorsque je partage des [applications avec eux ?](#page-6-2)
- Puis-je utiliser les touches de mon clavier pour contrôler des applications à distance ?
- <span id="page-5-2"></span>• Puis-je partager des présentations Keynote sous Mac ?
- Puis-je partager des documents StarOffice sous Solaris ?

#### **Quelle est la différence entre le « partage de documents » et le « partage d'applications » ?**

Le partage de documents permet aux invités de voir le document, mais celui-ci ne peut pas être modifié. Le partage d'applications permet de partager l'application utilisée pour créer le document. Ainsi, vos invités sont en mesure de voir les modifications que vous effectuez au fur et à mesure. Le partage d'applications utilise plus de bande passante et risque donc d'affecter les performances générales de la réunion.

Vous pouvez partager pratiquement tous les types de documents ou d'applications, mais ceux qui diffusent de la vidéo ou du son en continu peuvent ne pas s'afficher correctement. Pour partager du contenu en continu, utilisez la fonction de partage de contenu Web de WebEx qui affiche le contenu dans un navigateur Internet sur l'ordinateur de chaque invité. Pour ce faire, sélectionnez **Contenu Web**dans le menu **Partager** et saisissez l'URL du site Web contenant le contenu à partager afin que vos invités puissent le visionner sur leur propre navigateur. Il est possible de partager de nombreux documents ou présentations en même temps puisque chaque document ou présentation s'affiche sur son propre onglet dans la zone de présentation du contenu.

<span id="page-6-1"></span>Le partage de documents nécessite peu de bande passante et est donc plus adapté à des vitesses de connexion plus faibles. Le partage d'applications nécessite davantage de bande passante.

#### **Puis-je enregistrer des documents ou présentations contenant des annotations et les visualiser hors-ligne ?**

Oui. Il vous suffit d'enregistrer le document ou la présentation sur votre bureau et de double-cliquer dessus pour l'afficher. Le document ou la présentation apparaît dans la zone d'affichage de documents WebEx.

#### <span id="page-6-2"></span>**Puis-je afficher des animations et des effets de transition entre les diapositives Microsoft PowerPoint ?**

Oui.

#### **Pourquoi un quadrillage jaune s'affiche-t-il parfois sur l'écran des invités lorsque je partage des applications avec eux ?**

Le quadrillage correspond à l'ombre d'une fenêtre qui apparaît au-dessus de l'application partagée. Il suffit de fermer cette fenêtre et le quadrillage disparaît.

#### **Puis-je utiliser les touches de mon clavier pour contrôler des applications à distance ?**

Oui. Le Gestionnaire de réunions mappe les touches de votre clavier sur celles de l'ordinateur distant. Pour plus d'informations, reportez-vous à la section sur les raccourcis clavier du guide d'utilisation du Gestionnaire de réunions.

#### **Puis-je partager des présentations Keynote sous Mac ?**

Oui.

#### **Puis-je partager des documents StarOffice sous Solaris ?**

Oui. Vous pouvez partager des présentations StarOffice7. Pour plus d'informations sur l'utilisation de Meeting Center sous Solaris, reportez-vous à la section Fonctionnalités multiplateformes

### <span id="page-6-0"></span>**Utilisation des services audio et vidéo**

- [Puis-je utiliser le téléphone par Internet \(VoIP\) pour la partie téléconférence de mes réunions ?](#page-6-3)
- <span id="page-6-3"></span>• [Existe-t-il des restrictions d'appel dans certaines zones ?](#page-7-1)
- [Comment puis-je bénéficier des services vidéo de WebEx ?](#page-7-2)

#### **Puis-je utiliser le téléphone par Internet (VoIP) pour la partie téléconférence de mes réunions ?**

Oui. Le téléphone par Internet ou voix sur IP (VoIP) est disponible. Pour plus d'informations sur la VoIP et les autres options audio, reportez-vous à la section Audio des notes de version. <http://www.cisco.com/c/en/us/support/conferencing/webex-meeting-center/products-release-notes-list.html>

#### <span id="page-7-1"></span>**Existe-t-il des restrictions d'appel dans certaines zones ?**

<span id="page-7-2"></span>Oui. Pour plus d'informations, voir, [http://www.webex.com/pdf/tollfree\\_restrictions.pdf](http://www.webex.com/pdf/tollfree_restrictions.pdf)

#### **Comment puis-je bénéficier des services vidéo de WebEx ?**

Le service vidéo est automatiquement fourni avec le service WebEx. Nous proposons une vidéo monosource (SPV) (affichage vidéo depuis une seule caméra). Nous offrons également une vidéo multisource (MPV) en option qui affiche jusqu'à six fenêtres vidéo.

### <span id="page-7-0"></span>**Configuration minimale requise et optimisation des performances**

- [Comment puis-je obtenir de meilleures performances ?](#page-7-3)
- <span id="page-7-3"></span>• [Comment puis-je tester la performance ?](#page-7-4)

#### **Comment puis-je obtenir de meilleures performances ?**

Voici certains des facteurs susceptibles d'affecter la performance :

- Le débit de votre connexion Internet
- Le trafic Internet entre votre ordinateur et le serveur WebEx
- Les performances du pare-feu et des serveurs proxy de votre réseau

Pour améliorer la performance :

- Avoir la connexion internet la plus rapide possible
- <span id="page-7-4"></span>• Utilisez le partage de documents (présentation) au lieu du partage d'application ou du partage d'écran (initialement appelé « partage du bureau »)
- Partager des documents contenant moins d'images

#### **Comment puis-je tester la performance ?**

Vous pouvez utiliser un utilitaire de traçage de route, tel Trace Route, pour localiser les éventuels problèmes entre votre ordinateur et le serveur WebEx. Sous Windows, ouvrez une fenêtre d'invite de commande et tapez « tracert <your siteURL> » (où « your site URL » correspond à l'adresse Web de votre site de service WebEx). Assurez-vous de bien insérer un espace après la commande « tracert ».

Trace Route envoie des données depuis votre ordinateur et mesure le temps qu'elles mettent pour atteindre le serveur WebEx. Normalement, les données doivent atteindre le serveur dans un délai compris entre 1 ms et 60 ms. Si le délai est :

- Compris entre 60 et 100 ms, votre connexion est lente et vos invités peuvent constater des retards pendant la réunion.
- Supérieur à 100 ms, la lenteur de votre connexion dépasse les limites acceptables. Si ces performances médiocres persistent, contactez votre administrateur réseau.

### <span id="page-8-0"></span>**Autres**

I

- [Pourquoi ne puis-je pas attribuer un signet à certaines pages sur mon site WebEx ?](#page-8-1)
- [Puis-je paramétrer les notifications par courrier électronique pour afficher l'heure de la réunion dans le](#page-9-0) [fuseau horaire du participant ?](#page-9-0)
- [Où puis-je trouver les numéros d'appel internationaux ?](#page-9-1)
- [Les utilisateurs peuvent-ils changer la langue, le fuseau horaire et les paramètres locaux ?](#page-9-2)
- [Puis-je afficher les réunions à l'heure de départ prévue, même si elles ont en fait commencé à une heure](#page-9-3) [différente ?](#page-9-3)
- <span id="page-8-1"></span>• [Puis-je accéder à la communauté WebEx depuis mon site de service WebEx ?](#page-10-0)

#### **Pourquoi ne puis-je pas attribuer un signet à certaines pages sur mon site WebEx ?**

Le site Web de votre service de réunion génère de façon dynamique plusieurs de ses pages auxquelles vous ne pouvez donc pas attribuer de signet. Vous pouvez, cependant, attribuer un signets aux pages de votre site WebEx suivantes :

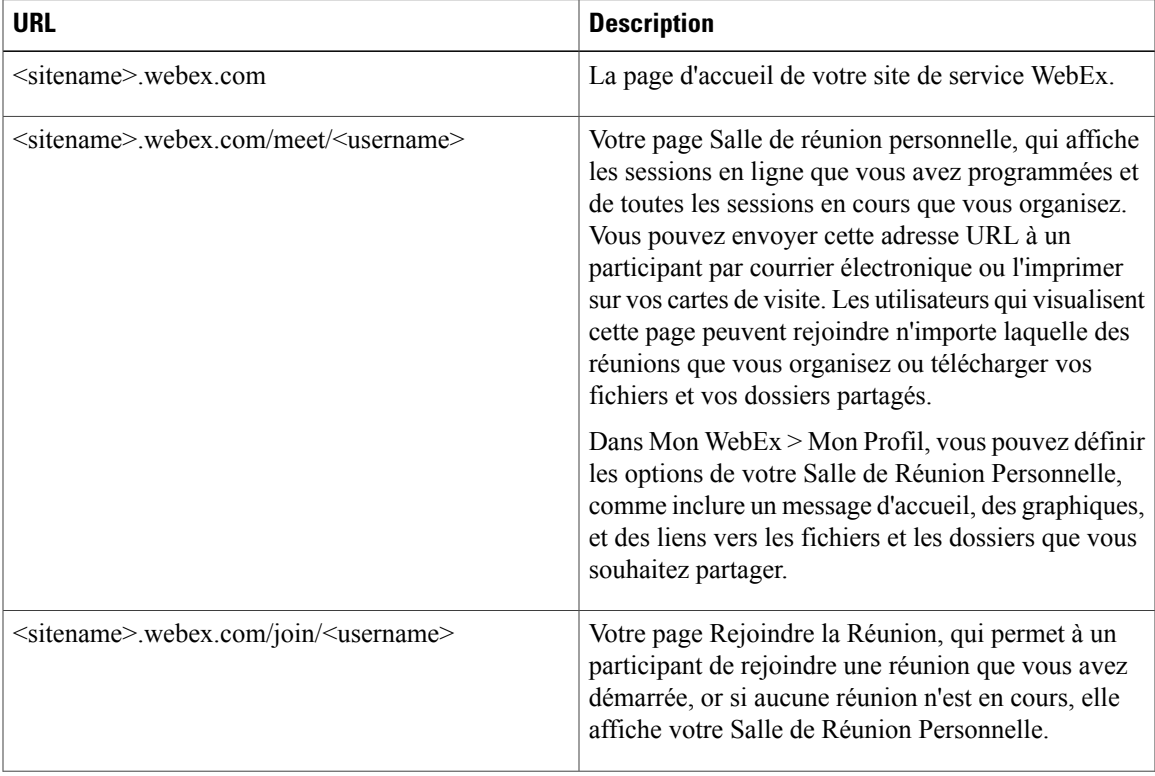

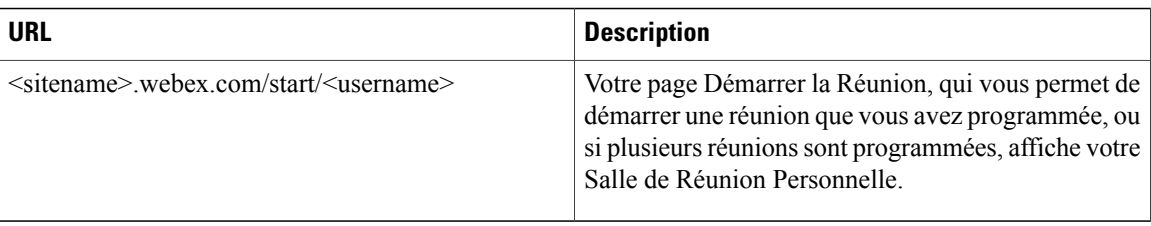

#### <span id="page-9-0"></span>**Puis-je paramétrer les notifications par courrier électronique pour afficher l'heure de la réunion dans le fuseau horaire du participant ?**

Oui. Afin de faciliter l'utilisation pour les participants internationaux, vous pouvez les inviter dans leur propre langue et fuseau horaire. L'invitation affiche l'heure de la réunion correspondant au fuseau horaire du participant, et le lien de la réunion inclus dans l'invitation affiche les informations de la réunion dans la langue du participant ce qui lui permet de rejoindre la réunion dans sa propre langue. Cette option est disponible uniquement lors de la programmation sur des pages Web.

<span id="page-9-1"></span>Les paramètres de la langue et du fuseau horaire de l'organisateur sont utilisés par défaut. Lors de l'invitation d'un invité provenant d'un carnet d'adresse, les paramètres de la langue et du fuseau horaire stockés sont utilisés. Tout paramètre de langue et de fuseau horaire d'un participant peut être changé par l'organisateur lors de l'invitation du participant.

#### **Où puis-je trouver les numéros d'appel internationaux ?**

Si WebEx Audio est activé sur votre site, et si l'option Numéros d'appel internationaux est également activée sur votre site, vous pouvez visualiser ou afficher les numéros d'appel internationaux de deux façons :

- Dans Mon WebEx, sélectionner **Mon audio**. Sous le numéro de Conférence personnelle, cliquez sur le lien **Afficher tous les numéros internationaux**.
- Lorsque vous programmez une réunion, sous Paramètres de la Conférence Audio, activez l'option Afficher les numéros internationaux. Cette option fournit un lien vers la liste des numéros—comme les numéros gratuits ou locaux—que les invités situés dans d'autres pays peuvent appeler pour se connecter à l'audio.

<span id="page-9-2"></span>Pour des informations concernant les restrictions des appels internationaux gratuits, allez sur [http://www.webex.com/pdf/tollfree\\_restrictions.pdf.](http://www.webex.com/pdf/tollfree_restrictions.pdf)

#### <span id="page-9-3"></span>**Les utilisateurs peuvent-ils changer la langue, le fuseau horaire et les paramètres locaux ?**

Oui. Les pages du calendrier, les pages d'information sur la réunion, les pages d'accès et les courriers électroniques d'invitation comportent à présent des liens permettant aux utilisateurs de modifier facilement leurs paramètres de langue, de fuseau horaire, et de localisation.

#### **Puis-je afficher les réunions à l'heure de départ prévue, même si elles ont en fait commencé à une heure différente ?**

Oui. Les réunions sont à présent affichées dans leur calendrier à l'heure de programmation, et non à l'heure actuelle, pour que les invités puissent localiser une réunion en cours plus facilement sur le calendrier. Par exemple, une réunion qui était programmée à 11:00 mais qui a démarré à 10:57 restera affichée à 11:00 dans le calendrier.

 $\mathbf{I}$ 

#### <span id="page-10-0"></span>**Puis-je accéder à la communauté WebEx depuis mon site de service WebEx ?**

Oui. Le bouton Communauté apparaît sur la barre de navigation horizontale, permettant à la fois aux organisateurs et aux invités d'accéder à la Communauté WebEx dans une nouvelle fenêtre de navigation.

 $\mathbf I$ 

<span id="page-12-0"></span>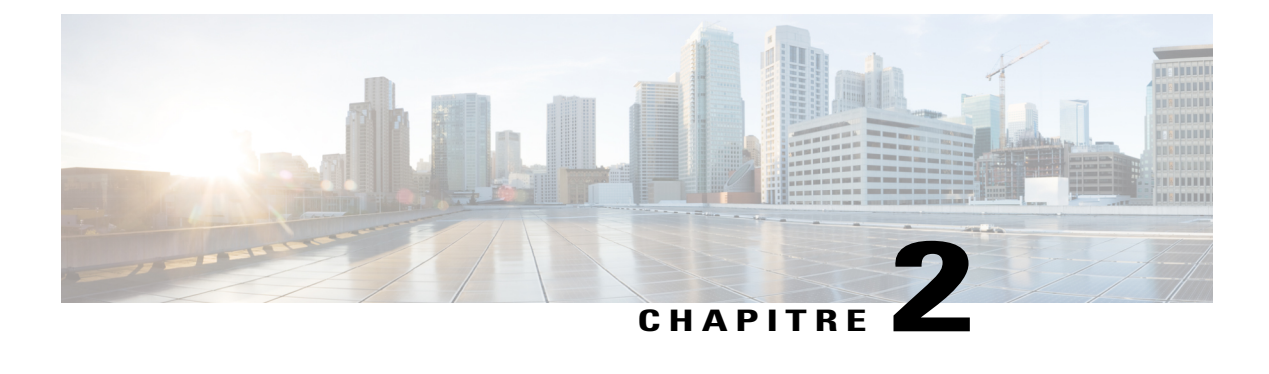

### **Salles personnelles**

• [Questions d'ordre général, page 9](#page-12-1)

### <span id="page-12-1"></span>**Questions d'ordre général**

- [Qu'est-ce que ma salle personnelle ?](#page-12-2)
- [Que représente le « lobby » de ma salle personnelle ?](#page-12-3)
- <span id="page-12-2"></span>• [À quoi me sert ma salle personnelle ?](#page-12-4)
- [Quels sont les types de paramètres qui s'appliquent à ma salle personnelle ?](#page-13-0)

#### <span id="page-12-3"></span>**Qu'est-ce que ma salle personnelle ?**

Considérez-la comme votre salle de conférence. Vous obtenez votre propre lien facile à mémoriser et qui ne change jamais, pour que vos collaborateurs sachent toujours où se déroulent vos réunions.

#### **Que représente le « lobby » de ma salle personnelle ?**

<span id="page-12-4"></span>Le « lobby » est une salle d'attente réservée à vos invités lorsque la salle est verrouillée. Vous pouvez contrôler quels sont les invités qui sont autorisés à rejoindre la réunion et vous pouvez même les exclure s'ils ne sont pas indispensables. Les invités qui se trouvent dans le lobby ne peuvent pas voir le partage de votre écran ou entendre votre audio.

#### **À quoi me sert ma salle personnelle ?**

Vous pouvez utiliser votre salle personnelle des façons suivantes :

- **Réunions instantanées**—Démarrez une réunion rapidement et tout le monde saura où elle se déroule.
- **Réunions successives**—Votre salle personnelle est excellente pour les réunions successives. Rejoignez-la simplement une fois et contrôlez qui peut y participer à partir du lobby.
- **Invitations Microsoft Outlook**—Copiez et collez le lien de votre Salle personnelle dans les invitations de votre calendrier Microsoft Outlook et les participants rejoindront votre salle personnelle tout comme une réunion WebEx traditionnelle.
- **Réunions privées**—Verrouillez votre salle pour vous permettre de contrôler qui est autorisé à y entrer.
- **Signature électronique**—Ajoutez l'URL et le numéro de votre salle personnelle à votre signature électronique afin que toutes les personnes sachent où vous trouver.

#### <span id="page-13-0"></span>**Quels sont les types de paramètres qui s'appliquent à ma salle personnelle ?**

Tous les paramètres suivants peuvent être modifiés dans votre page Mon WebEx > Préférences :

- **Paramètres « Se réunir maintenant » (Meet Now)**—Les réunions instantanées que vous démarrez avec la commande Se réunir maintenant se déroulent par défaut dans votre salle personnelle. Vous pouvez changer ce paramètre si vous souhaitez que la commande Se réunir maintenant démarrer les réunions WebEx traditionnelles.
- **Changer le nom de la salle**—Vous pouvez changer le titre de votre salle personnelle.
- **Changer l'URL**—Vous pouvez changer l'URL de votre salle personnelle. Cette fonctionnalité est accessible uniquement si elle est activée par l'administrateur du site.

<span id="page-14-0"></span>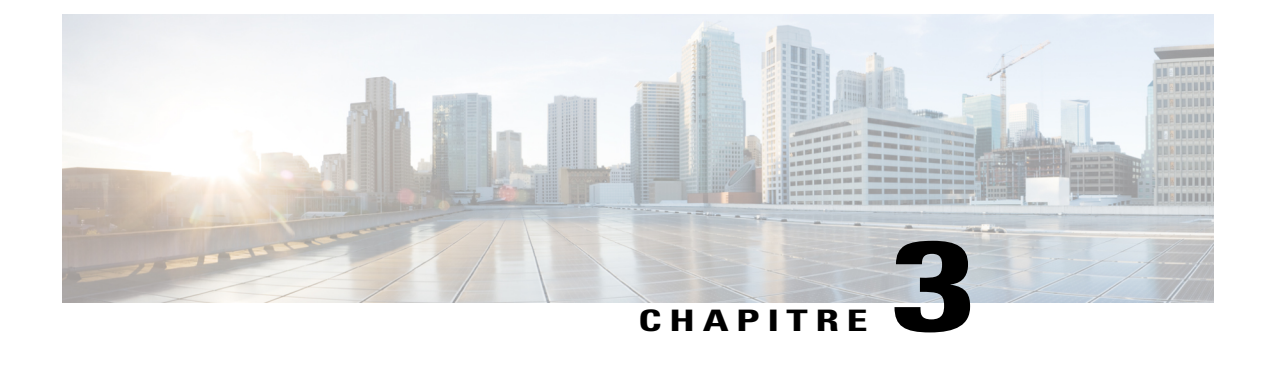

### **Outils de productivité**

- [Questions d'ordre général, page 11](#page-14-1)
- [Installation et configuration, page 12](#page-15-0)
- [Programmer des réunions à l'aide des outils de productivité, page 14](#page-17-0)
- [Réunions instantanées à l'aide des outils de productivité, page 15](#page-18-0)
- [Administration du site, page 17](#page-20-0)

### <span id="page-14-1"></span>**Questions d'ordre général**

- <span id="page-14-2"></span>• [Que sont les outils de productivité WebEx ?](#page-14-2)
- [Quelles sont les intégrations au bureau disponibles avec les outils de productivité ?](#page-14-3)

#### <span id="page-14-3"></span>**Que sont les outils de productivité WebEx ?**

Les outils de productivité WebEx permettent aux utilisateurs de facilement démarrer, programmer, inviter et rejoindre des réunions à partir de leur bureau ou des applications de bureau généralement utilisées.

#### **Quelles sont les intégrations au bureau disponibles avec les outils de productivité ?**

Les outils de productivité suivants sont disponibles pour une utilisation avec les services WebEx :

- Extension pour Microsoft Outlook
- Extension pour IBM Lotus Notes
- Extensions pour les logiciels de messagerie instantanée :
	- Microsoft Lync/ Microsoft Office Communicator (OCS)
	- Lotus Sametime

Les extensions suivantes ne seront plus prises en charge dans la version WBS30 ou version plus récente :

- Yahoo
- Google Talk
- Skype
- AOL AIM
- Extensions Microsoft Office pour Word, Excel et PowerPoint
- Extension pour Microsoft Internet Explorer
- Extension pour Mozilla Firefox

### <span id="page-15-0"></span>**Installation et configuration**

- [Comment installer les outils de productivité ?](#page-15-1)
- [L'installation automatique des Outils de productivité est désactivée sur le site de service Mon WebEx.](#page-16-0) [Comment puis-je installer les outils de productivité manuellement ?](#page-16-0)
- [La fonction d'installation automatique des outils de productivité est activée sur mon site de service](#page-16-1) [WebEx, mais je ne veux pas utiliser les Outils de productivité. Puis-je désactiver cette fonction ?](#page-16-1)
- [J'apprécie certains outils de productivité mais je ne veux pas tous les utiliser. Comment configurer la](#page-16-2) [disponibilité des outils de productivité pour les applications que je souhaite utiliser ?](#page-16-2)
- [Comment désinstaller les outils de productivité ?](#page-16-3)
- [Puis-je utiliser les outils de productivité avec plusieurs sites de service WebEx ?](#page-16-4)
- [J'utilise Linux ou MAC. Puis-je bénéficier des outils de productivité ?](#page-16-5)
- <span id="page-15-1"></span>• [Puis-je appliquer le Single Sign-On en l'intégrant à un système de contrôle d'identité, tel que CA](#page-16-6) [Siteminder, Sun Java Access Manager, ou Oracle Oblix, pour que mes employés puissent utiliser leurs](#page-16-6) [certificats LAN pour se connecter à WebEx sans avoir à conserver les identifiants et les mots de passe](#page-16-6) [des utilisateurs séparément ?](#page-16-6)

#### **Comment installer les outils de productivité ?**

Il vous suffit de vous connecter à votre site de service WebEx. Lorsque vous vous connectez à votre site de service WebEx, l'installation des outils de productivité sur votre bureau est automatique. Si l'installation automatique est désactivée sur votre site de service WebEx, vous pouvez également installer les outils de productivité de l'une des façons suivantes :

• Sélectionnez **Mon WebEx** > **Installer les Outils de productivité** (sur la barre de navigation gauche). La page **Installation des Outils de productivité** s'affiche. Sous **Sur votre bureau**, sélectionnez **Télécharger les Outils de productivité**.

#### <span id="page-16-0"></span>**L'installation automatique des Outils de productivité est désactivée sur le site de service Mon WebEx. Comment puis-je installer les outils de productivité manuellement ?**

Il existe de multiples méthodes pour installer les outils de productivité manuellement :

- Sélectionnez **Mon WebEx** > **Installer les Outils de productivité** (sur la barre de navigation gauche). La page **Installation des Outils de productivité** s'affiche. Sous **Sur votre bureau**, sélectionnez **Télécharger les Outils de productivité**.
- Dans la barre de navigation gauche de votre site de service WebEx, sous **Assistance**, cliquez sur **Téléchargements**. Dans la page **Téléchargements**, à côté du titre **Outils de productivité WebEx**, cliquez sur **Télécharger maintenant**.
- <span id="page-16-1"></span>• Allez à la page **Programmer une réunion**. En haut de la page, une astuce contextuelle sur les outils de productivité s'affiche. Cliquez sur le lien **Installer les outils de productivité** pour installer les outils de productivité.

#### **La fonction d'installation automatique des outils de productivité est activée sur mon site de service WebEx, mais je ne veux pas utiliser les Outils de productivité. Puis-je désactiver cette fonction ?**

<span id="page-16-2"></span>Oui. Sélectionnez **Mon WebEx** > **Mon Profil**. Dans la section Outils de productivité, désactivez la fonction **Télécharger automatiquement les outils de productivité lors de la connexion au site de service WebEx**.

#### **J'apprécie certains outils de productivité mais je ne veux pas tous les utiliser. Comment configurer la disponibilité des outils de productivité pour les applications que je souhaite utiliser ?**

<span id="page-16-3"></span>Sur votre bureau, sélectionnez **Démarrer** > **Programmes > WebEx > Outils de productivité > Paramètres WebEx**. Dans la boîte de dialogue Paramètres WebEx, cliquez sur l'onglet **Outils**. Dans la liste des outils de productivité, désactivez les options correspondant aux applications avec lesquelles vous ne souhaitez pas utiliser les outils de productivité.

#### <span id="page-16-4"></span>**Comment désinstaller les outils de productivité ?**

Sur votre bureau, cliquez sur **Démarrer** > **Programmes > WebEx > Outils de productivité > Désinstaller**. Vous pouvez également les désinstaller via l'option **Ajout/Suppression de programmes** du panneau de configuration Windows.

#### **Puis-je utiliser les outils de productivité avec plusieurs sites de service WebEx ?**

<span id="page-16-5"></span>Vous ne pouvez pas utiliser les outils de productivité avec plusieurs sites WebEx simultanément. Si vous devez basculer entre divers sites de service, cliquez sur **Démarrer** > **Programmes > WebEx > Outils de productivité > Paramètres WebEx** et mettez à jour les informations de compte et du site afin d'utiliser les outils de productivité avec le nouveau site.

#### <span id="page-16-6"></span>**J'utilise Linux ou MAC. Puis-je bénéficier des outils de productivité ?**

Les Outils de Productivité sont actuellement disponibles uniquement pour les utilisateurs de Microsoft Windows et Mac.

**Puis-je appliquer le Single Sign-On en l'intégrant à un système de contrôle d'identité, tel que CA Siteminder, Sun Java Access Manager, ou Oracle Oblix, pour que mes employés puissent utiliser leurs certificats LAN**

#### **pour se connecter à WebEx sans avoir à conserver les identifiants et les mots de passe des utilisateurs séparément ?**

Oui. Reportez-vous au document Administration du Site concernant les Outils de Productivité pour savoir comment configurer votre site WebEx pour appliquer le Single Sign-On (SSO) et l'intégrer à une solution d'authentification.

### <span id="page-17-0"></span>**Programmer des réunions à l'aide des outils de productivité**

- [Quelles sont les différentes manières de programmer des réunions à l'aide des outils de productivité ?](#page-17-1)
- [Comment programmer une réunion WebEx à l'aide de l'extension pour Outlook ou Lotus Notes ?](#page-17-2)
- [Comment démarrer une réunion WebEx programmée à l'aide de l'extension pour Outlook ou Lotus](#page-17-3) [Notes ?](#page-17-3)
- [Comment mes invités rejoignent-ils ma réunion WebEx programmée à l'aide de l'extension pour Outlook](#page-17-4) [ou Lotus Notes ?](#page-17-4)
- <span id="page-17-1"></span>• [Je connais mes préférences \(telles que téléconférence, rejoindre avant le lancement, code de suivi, etc.\)](#page-17-5) [pour les réunions que je programme à l'aide de l'extension pour Outlook ou Lotus Notes. Pourquoi](#page-17-5) [dois-je spécifier ces options pour chaque réunion ? Puis-je spécifier ces préférences une seule fois afin](#page-17-5) [qu'elles s'appliquent à toutes les futures réunions ?](#page-17-5)

#### **Quelles sont les différentes manières de programmer des réunions à l'aide des outils de productivité ?**

<span id="page-17-2"></span>Si vous utilisez Microsoft Outlook ou IBM Lotus Notes en tant que client de messagerie, vous pouvez programmer des réunions WebEx directement dans le programmateur d'Outlook ou de Lotus Notes à l'aide des outils de productivité.

#### <span id="page-17-3"></span>**Comment programmer une réunion WebEx à l'aide de l'extension pour Outlook ou Lotus Notes ?**

Vous programmez une réunion WebEx à l'aide de l'extension pour Outlook ou Lotus Notes de la même façon que vous programmez d'autres réunions. Dans le programmateur, cliquez sur **Ajouter une réunion WebEx** pour ajouter une réunion WebEx à vos réunions Outlook ou Lotus Notes.

#### <span id="page-17-4"></span>**Comment démarrer une réunion WebEx programmée à l'aide de l'extension pour Outlook ou Lotus Notes ?**

Lorsque vous ajoutez une réunion WebEx à vos réunions Outlook ou Lotus Notes, la réunion sur votre calendrier inclut un lien URL sur lequel vous pouvez cliquer pour démarrer une réunion.

#### <span id="page-17-5"></span>**Comment mes invités rejoignent-ils ma réunion WebEx programmée à l'aide de l'extension pour Outlook ou Lotus Notes ?**

Lorsque les invités ouvrent une réunion dans leur calendrier Outlook ou Lotus Notes, ils voient un lien URL sur lequel ils peuvent cliquer pour rejoindre la réunion WebEx. Ils peuvent également cliquer sur le lien URL dans l'invitation à la réunion présente dans Outlook ou Lotus Notes.

**Je connais mes préférences (telles que téléconférence, rejoindre avant le lancement, code de suivi, etc.) pour les réunions que je programme à l'aide de l'extension pour Outlook ou Lotus Notes. Pourquoi dois-je**

#### **spécifier ces options pour chaque réunion ? Puis-je spécifier ces préférences une seule fois afin qu'elles s'appliquent à toutes les futures réunions ?**

Avec cette version des Outils de productivité, nous commençons à suivre le design du modèle de programmation des réunions du site WebEx. Si vous souhaitez enregistrer vos préférences pour toutes les prochaines réunions, veuillez aller sur le site WebEx pour créer ou modifier vos modèles de programmation des réunions que vous pouvez utiliser directement sur les Outils de productivité. Si votre administrateur crée également quelques modèles de réunions pour les organisations comme préférences pour tous, vous pouvez les utiliser directement à partir des Outils de productivité.

### <span id="page-18-0"></span>**Réunions instantanées à l'aide des outils de productivité**

- [Quelles sont les différentes options qui s'offrent à moi pour démarrer des réunions instantanées ?](#page-18-1)
- Qu'est-ce que WebEx One-Click?
- [Comment puis-je inviter un participant à une réunion WebEx à l'aide de One Click ?](#page-19-1)
- [Puis-je rejoindre une réunion WebEx à l'aide de One-Click ?](#page-19-2)
- [Puis-je lancer ma réunion WebEx programmée à l'aide de One-Click ?](#page-19-3)
- [Comment inviter mes amis à une réunion WebEx à l'aide de l'extension pour mon logiciel de messagerie](#page-19-4) [instantanée ?](#page-19-4)
- [J'ai déjà une réunion WebEx en cours sur mon bureau. Comment inviter mon ami de messagerie](#page-19-5) [instantanée à une réunion en cours ?](#page-19-5)
- <span id="page-18-1"></span>• [Quelle est la meilleure manière de commencer une réunion WebEx à partir des documents Microsoft](#page-19-6) [Office ?](#page-19-6)

#### **Quelles sont les différentes options qui s'offrent à moi pour démarrer des réunions instantanées ?**

Vous pouvez démarrer des réunions instantanées à l'aide des outils de productivité suivants :

- One-Click
- Extensions pour les logiciels de messagerie instantanée :
	- Yahoo
	- Google Talk
	- Skype
	- AOL AIM
	- Microsoft Office Communicator (OCS)
	- Lotus Sametime
- Extensions pour Microsoft Office :
	- Word
- Excel
- PowerPoint
- Extension pour Internet Explorer
- <span id="page-19-0"></span>• Extension pour Mozilla Firefox

#### **Qu'est-ce que WebEx One-Click ?**

<span id="page-19-1"></span>WebEx One-Click est un moyen simple vous permettant de commencer des réunions, d'y prendre part et d'envoyer des invitations sans devoir vous connecter à votre site de service WebEx, ni parcourir de pages Web. Le volet WebEx One-Click est accessible par le menu Démarrer, par le raccourci One-Click présent sur votre bureau et par l'icône One-Click de la barre des tâches.

#### **Comment puis-je inviter un participant à une réunion WebEx à l'aide de One Click ?**

<span id="page-19-2"></span>Cliquez avec le bouton droit sur l'icône One-Click dans la barre des tâches, puis cliquez sur **Ouvrir One-Click**. Dans le panneau One-Click, vous pouvez soit entrer l'adresse électronique de votre contact, soit cliquer sur l'icône du carnet d'adresses pour sélectionner vos contacts dans votre répertoire Outlook ou Lotus Notes. Une fois vos contacts sélectionnés, vous pouvez cliquer sur **Démarrer la réunion** pour démarrer une réunion WebEx et envoyer automatiquement des invitations à rejoindre la réunion WebEx à l'ensemble des contacts sélectionnés à l'aide de votre client de messagerie électronique.

#### **Puis-je rejoindre une réunion WebEx à l'aide de One-Click ?**

<span id="page-19-3"></span>Oui. Cliquez avec le bouton droit sur l'icône One-Click dans la barre des tâches, puis cliquez sur **Rejoindre une réunion**. Entrez l'adresse électronique de l'organisateur ou le numéro de la réunion WebEx pour rejoindre celle-ci. Vous devez connaître le mot de passe de la réunion pour rejoindre la réunion de votre organisateur.

#### <span id="page-19-4"></span>**Puis-je lancer ma réunion WebEx programmée à l'aide de One-Click ?**

Oui. Cliquez avec le bouton droit sur l'icône One-Click dans la barre des tâches, puis cliquez sur **Démarrer une réunion programmée**.

#### <span id="page-19-5"></span>**Comment inviter mes amis à une réunion WebEx à l'aide de l'extension pour mon logiciel de messagerie instantanée ?**

Démarrer une session de chat avec votre ami. Dans la fenêtre de Chat, cliquez sur **Démarrer une réunion WebEx** pour démarrer une réunion WebEx, puis envoyer une invitation à votre ami sous la forme d'un message instantané.

#### <span id="page-19-6"></span>**J'ai déjà une réunion WebEx en cours sur mon bureau. Comment inviter mon ami de messagerie instantanée à une réunion en cours ?**

Démarrez une session de chat avec votre ami. Dans la fenêtre de Chat, cliquez sur **Inviter à la réunion** pour inviter votre ami à une réunion WebEx en cours.

#### **Quelle est la meilleure manière de commencer une réunion WebEx à partir des documents Microsoft Office ?**

Dans la barre d'outils de votre document, classeur ou présentation Microsoft Office, cliquez sur **Partager comme application**. Cette action démarre une réunion WebEx qui partage automatiquement cette application. Pour inviter d'autres personnes à la réunion cliquez sur le bouton **Panneau des Participants** dans la barre

d'icônes flottante, en cliquant sur **Inviter** ou **Envoyer un rappel aux participants**, puis en cliquant sur **Inviter par courrier électronique** ou **Inviter par MI**. Vous pouvez également inviter des personnes à l'aide de One-Click ou de l'extension pour un logiciel de messagerie instantanée.

### <span id="page-20-0"></span>**Administration du site**

- [Je ne souhaite pas que les organisateurs installent automatiquement les outils de productivité. Quelles](#page-20-1) [sont les différentes options qui s'offrent à moi pour installer les outils de productivité sur les bureaux](#page-20-1) [des utilisateurs de mon entreprise ?](#page-20-1)
- [Les utilisateurs de mon entreprise ne disposent pas de privilèges d'administrateur. Comment peuvent-ils](#page-20-2) [installer les outils de productivité ?](#page-20-2)
- [Tous les ordinateurs de mon entreprise sont verrouillés. Comment installer les outils de productivité sur](#page-21-0) [les bureaux de tous les utilisateurs de mon entreprise ?](#page-21-0)
- [Les réunions menées par notre direction ont un caractère confidentiel et sensible. Les employés de mon](#page-21-1) [entreprise connaissent les adresses électroniques des membres de la direction. Comment les empêcher](#page-21-1) [de rejoindre des réunions à caractère confidentiel et sensible ?](#page-21-1)
- [Je ne souhaite pas que mes employés utilisent les extensions pour les logiciels de messagerie instantanée.](#page-21-2) [Puis-je choisir les outils de productivité qu'ils pourront utiliser ?](#page-21-2)
- [Q. Je n'apprécie pas les conseils par défaut qui apparaissent sur les pages Programmer une réunion.](#page-21-3) [Puis-je personnaliser ces messages ?](#page-21-3)
- <span id="page-20-1"></span>• [Quelles sont les meilleures pratiques pour déployer l'extension pour Lotus Notes sur tous les ordinateurs](#page-21-4) [de mon entreprise ?](#page-21-4)

#### **Je ne souhaite pas que les organisateurs installent automatiquement les outils de productivité. Quelles sont les différentes options qui s'offrent à moi pour installer les outils de productivité sur les bureaux des utilisateurs de mon entreprise ?**

Vous pouvez désactiver l'installation automatique des outils de productivité dans les options d'administration du site. Vous pouvez utiliser les méthodes suivantes pour installer les outils de productivité sur l'ensemble des bureaux des utilisateurs :

- <span id="page-20-2"></span>• Installer les outils de productivité sur les bureaux des utilisateurs à l'aide d'un outil de distribution (Microsoft SMS, IBM Tivoli, WebEx System Management, ou autre).
- Cela implique que les organisateurs devront télécharger les outils de productivité WebEx dans la section Téléchargements des pages d'assistance WebEx.

#### **Les utilisateurs de mon entreprise ne disposent pas de privilèges d'administrateur. Comment peuvent-ils installer les outils de productivité ?**

Les privilèges d'administrateur ne sont pas nécessaires pour installer les outils de productivité WebEx. Même les utilisateurs standard sans privilèges d'administrateur peuvent les installer.

#### <span id="page-21-0"></span>**Tous les ordinateurs de mon entreprise sont verrouillés. Comment installer les outils de productivité sur les bureaux de tous les utilisateurs de mon entreprise ?**

Désactivez l'installation et la mise à niveau automatique des outils de productivité dans les options d'administration du site de service WebEx. Utilisez un outil de distribution (Microsoft SMS, IBM Tivoli, WebEx System Management ou autre) pour installer les outils de productivité sur l'ensemble des bureaux des utilisateurs de votre entreprise.

#### <span id="page-21-1"></span>**Les réunions menées par notre direction ont un caractère confidentiel et sensible. Les employés de mon entreprise connaissent les adresses électroniques des membres de la direction. Comment les empêcher de rejoindre des réunions à caractère confidentiel et sensible ?**

<span id="page-21-2"></span>Programmez ces réunions à caractère confidentiel et sensible en tant que réunions non listées, ensuite dans la section Outils de productivité d'Administration du site, désactivez l'option **Autoriser les utilisateurs à rejoindre des réunions non listées en utilisant l'adresse électronique de l'organisateur**.

#### **Je ne souhaite pas que mes employés utilisent les extensions pour les logiciels de messagerie instantanée. Puis-je choisir les outils de productivité qu'ils pourront utiliser ?**

<span id="page-21-3"></span>Oui. Rendez-vous dans la section Outils de productivité d'Administration du site. Dans la liste des outils de productivité, activez ou désactivez les options des outils de productivité en fonction de vos besoins.

#### <span id="page-21-4"></span>**Q. Je n'apprécie pas les conseils par défaut qui apparaissent sur les pages Programmer une réunion. Puis-je personnaliser ces messages ?**

Oui. Vous pouvez personnaliser ces messages dans la section Outils de productivité d'Administration du site.

#### **Quelles sont les meilleures pratiques pour déployer l'extension pour Lotus Notes sur tous les ordinateurs de mon entreprise ?**

D'autres documents WebEx contenant les informations au sujet du déploiement pour Lotus Notes sont disponibles. Demandez à votre responsable de service clientèle de vous fournir la liste des contrôles à effectuer pour le déploiement Lotus Notes et le guide de déploiement de masse.

<span id="page-22-0"></span>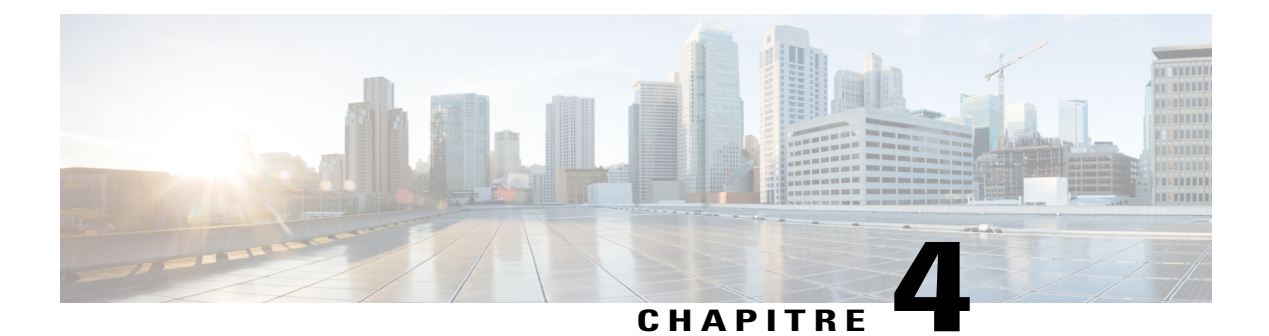

## **WebEx Audio**

• [Questions d'ordre général, page 19](#page-22-1)

### <span id="page-22-1"></span>**Questions d'ordre général**

- [Quelle est la capacité de WebEx Audio ?](#page-22-2)
- [Existe-t-il des restrictions d'appel dans certaines zones ?](#page-22-3)
- <span id="page-22-2"></span>• [Le service audio intégré supporte-t-il un mode mixte ou une audioconférence hybride avec des invités](#page-22-4) [VoIP ?](#page-22-4)

#### <span id="page-22-3"></span>**Quelle est la capacité de WebEx Audio ?**

<span id="page-22-4"></span>La capacité de WebEx Audio est de 1000 participants pour tous les services WebEx pris en charge avec 500 participants sur la téléphonie et 500 sur la VoIP intégrée WebEx.

#### **Existe-t-il des restrictions d'appel dans certaines zones ?**

Oui, ces restrictions sont présentées dans le document : [http://www.webex.com/pdf/tollfree\\_restrictions.pdf](http://www.webex.com/pdf/tollfree_restrictions.pdf)

#### **Le service audio intégré supporte-t-il un mode mixte ou une audioconférence hybride avec des invités VoIP ?**

Oui, WebEx Audio prend en charge l'audio hybride dans les services Meeting Center et Training Center.

I

<span id="page-24-0"></span>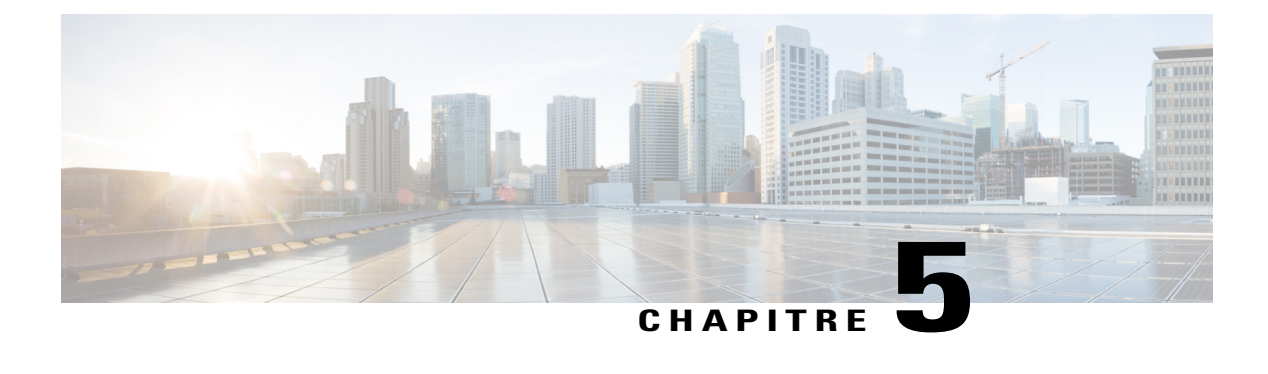

## **VoIP (Voix sur IP) intégrée**

- [Questions d'ordre général, page 21](#page-24-1)
- [Configuration requise et informations techniques, page 22](#page-25-0)
- [Dépannage, page 24](#page-27-0)

### <span id="page-24-1"></span>**Questions d'ordre général**

- [Quelles sont les caractéristiques de la fonction audio VoIP intégrée ?](#page-24-2)
- <span id="page-24-2"></span>• [Combien d'invités la fonction VoIP intégrée peut-elle supporter ?](#page-25-1)
- [Avec la fonction VoIP de WebEx, comment puis-je savoir si mes invités m'entendent ou non ?](#page-25-2)

#### **Quelles sont les caractéristiques de la fonction audio VoIP intégrée ?**

Voici une brève description des caractéristiques de la fonctionnalité VoIP intégrée audio :

• **Prise en charge des services** : La fonction VoIP intégrée est prise en charge par les services et plateformes répertoriés dans le tableau suivant :

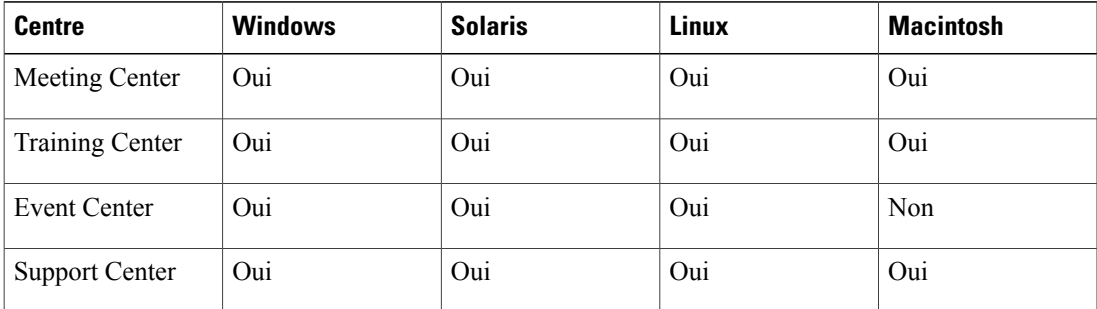

• **Configuration matérielle** : Il n'est pas nécessaire de disposer de matériel spécifique pour utiliser la fonction VoIP intégrée. Les seuls éléments requis sont une carte son bidirectionnelle simultanée, ainsi que des enceintes ou un casque. Il est conseillé aux utilisateurs souhaitant intervenir de disposer d'un casque.

- **Nombre de participants :** La fonction VoIP intégrée prend en charge jusqu'à 500 participants (1000 pour Training Center).
- **Prise en charge TCP/UDP** : La fonction VoIP intégrée peut utiliser le protocole UDP ou TCP comme mode de transfert. Le transfert UDP permet de réduire la latence dans les sessions VoIP. Le protocole TCP assure en plus une sécurité de cryptage SSL, avec cependant une latence légèrement plus élevée. Lorsque la VoIP est lancée comme un service, chaque client tente de se connecter d'abord via UDP, puis revient sur TCP comme protocole de communication. Les réunions peuvent prendre en charge des invités mêlant connexions UDP et TCP.
- **Prise en charge SSL** : La fonction VoIP intégrée peut utiliser le protocole SSL (si l'activation de SSL a été définie pour le site) comme mode de transfert. SSL assure des transferts hautement sécurisés pour le trafic VoIP. Ce protocole peut toutefois générer une petite latence supplémentaire sur les connexions de VoIP.
- **Suppression de l'écho** : La fonction VoIP intégrée dispose d'une fonctionnalité de suppression de l'écho qui améliore les performances dans la plupart des conditions d'utilisation.
- **Contrôle automatique du gain** : La fonction VoIP intégrée propose une fonctionnalité de contrôle automatique du gain, qui permet d'égaliser le niveau de gain des invités.
- <span id="page-25-1"></span>• **Prise en charge sur plusieurs plates-formes** : Support Center est pris en charge sur plusieurs plates-formes.

#### <span id="page-25-2"></span>**Combien d'invités la fonction VoIP intégrée peut-elle supporter ?**

Vous pouvez inviter jusqu'à 500 participants à une session (1 000 pour Training Center).

#### **Avec la fonction VoIP de WebEx, comment puis-je savoir si mes invités m'entendent ou non ?**

La voix sur IP (VoIP) intégrée affiche un indicateur réseau dans la fenêtre **Volume** (disponible dans le menu Audio menu) qui montre l'état de performance de votre réseau et la qualité audio que vos invités reçoivent. L'indicateur peut afficher différentes couleurs :

- Vert, lorsque plus de 80 % de vos invités ont une bonne qualité audio
- Jaune, lorsque moins de 50 % à 85%de vos invités ont un son de bonne qualité
- Rouge, lorsque moins de 50 % de vos invités ont une bonne qualité audio

### <span id="page-25-0"></span>**Configuration requise et informations techniques**

- [Quelle est la configuration requise ?](#page-26-0)
- [Quels sites de service WebEx proposent la fonction audio VoIP ?](#page-26-1)
- [De quoi ai-je besoin pour utiliser la fonction VoIP intégrée de WebEx ?](#page-26-2)
- [Puis-je utiliser les protocoles TCP, UDP, ou SNTP avec la fonction audio VoIP intégrée de WebEx ?](#page-26-3)
- [Puis-je utiliser la fonction VoIP intégrée de WebEx si mon site emploie la technologie SSL ?](#page-26-4)
- [Puis-je utiliser la technologie VoIP sur des connexions commutées ?](#page-27-1)
- [Puis-je utiliser la fonction VoIP à partir d'un nœud EMX.](#page-27-2)
- <span id="page-26-0"></span>• [La fonction VoIP propose-t-elle une transmission bidirectionnelle à l'alternat ou bidirectionnelle](#page-27-3) [simultanée ?](#page-27-3)

#### **Quelle est la configuration requise ?**

<span id="page-26-1"></span>Votre système doit répondre à la configuration minimale requise affichée dans Fonctionnalités multiplateformes.

#### **Quels sites de service WebEx proposent la fonction audio VoIP ?**

Vous pouvez utiliser la fonction VoIP intégrée avec les services WebEx et les ordinateurs répertoriés dans le tableau suivant :

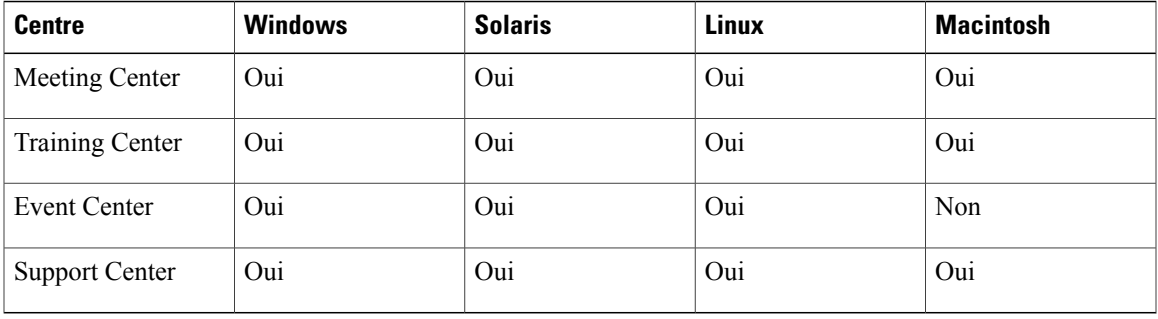

#### <span id="page-26-2"></span>**De quoi ai-je besoin pour utiliser la fonction VoIP intégrée de WebEx ?**

<span id="page-26-3"></span>Pour utiliser la fonction VoIP intégrée de WebEx, vous avez besoin d'une carte son bidirectionnelle simultanée, ainsi que d'enceintes ou d'un casque. Pour parler, vous devez disposer d'un micro relié à votre ordinateur. Pour de meilleurs résultats, nous vous conseillons d'utiliser un casque.

#### **Puis-je utiliser les protocoles TCP, UDP, ou SNTP avec la fonction audio VoIP intégrée de WebEx ?**

Vous pouvez utiliser les protocoles UDP et TCP avec la fonction VoIP de WebEx. Avec le protocole UDP, les temps de latence (retards) rencontrés sont souvent moins importants qu'avec le protocole TCP, mais avec ce dernier, vous pouvez utiliser la technologie de sécurité SSL (avec des temps de latence probablement plus élevés). Au démarrage de la VoIP, WebEx essaie de lancer une connexion avec le protocole UDP, puis passe à TCP. Vous pouvez diriger des sessions au sein desquelles certains invités utilisent le protocole UDP et d'autres le protocole TCP.

<span id="page-26-4"></span>Le protocole UDP est pris en charge uniquement sur les sites n'employant pas la technologie SSL. Pour pouvoir utiliser UDP, le pare-feu de l'entreprise doit être paramétré de sorte que les ports 9000 et 9001 soient ouverts aux communications sortantes utilisant UDP. UDP est sélectionné automatiquement si les ports sont ouverts.

#### **Puis-je utiliser la fonction VoIP intégrée de WebEx si mon site emploie la technologie SSL ?**

Oui. Vous pouvez utiliser la technologie SSL si vous utilisez également le protocole de transfert TCP.

#### <span id="page-27-1"></span>**Puis-je utiliser la technologie VoIP sur des connexions commutées ?**

Il n'est pas recommandé d'utiliser la fonction VoIP intégrée sur les connexions commutées. Le partage de présentations PowerPoint de type UCF doit normalement fonctionner correctement, tant que la vidéo n'est pas activée et que seul un microphone est utilisé. En revanche, il est impossible de partager une application ou le bureau et d'utiliser conjointement la fonction VoIP intégrée avec des connexions inférieures à 56 Kb/s.

#### <span id="page-27-2"></span>**Puis-je utiliser la fonction VoIP à partir d'un nœud EMX.**

<span id="page-27-3"></span>Il est possible de fournir la fonction VoIP intégrée à partir d'un nœud WebEx<sup>TM</sup> Extended MediaTone eXchange (EMX) au cas par cas. Veuillez contacter l'équipe de gestion des produits pour en savoir plus.

#### **La fonction VoIP propose-t-elle une transmission bidirectionnelle à l'alternat ou bidirectionnelle simultanée ?**

La fonction VoIP intégrée utilise une transmission bidirectionnelle simultanée, ce qui signifie que plusieurs invités peuvent parler en même temps. Elle est en cela similaire à la téléconférence classique sur un réseau téléphonique public commuté. Dans les conférences VoIP en duplex partiel, un seul participant peut s'exprimer à la fois, comme pour les communications radio sur bande publique (CB).

### <span id="page-27-0"></span>**Dépannage**

- Pourquoi y a-t-il un décalage du son au cours des conférences VoIP ? Pourquoi la qualité semble-t-elle [parfois moins bonne que celle obtenue avec une communication téléphonique classique ?](#page-27-4)
- Pourquoi la qualité de tous les appels VoIP n'est-elle pas identique ?
- <span id="page-27-4"></span>• Que faire en cas de problèmes techniques avec la fonction VoIP intégrée ?

#### **Pourquoi y a-t-il un décalage du son au cours des conférences VoIP ? Pourquoi la qualité semble-t-elle parfois moins bonne que celle obtenue avec une communication téléphonique classique ?**

Les téléconférences classiques reposant sur le réseau téléphonique public commuté (RTPC) sont basées sur un circuit, ce qui signifie que chaque participant dispose d'un canal dédié vers le pont de téléconférence. Le décalage est donc pratiquement imperceptible. En règle générale, le seul décalage ressenti au sein d'un environnement de liaison commutée est dû à la distance que la voix doit parcourir. Une solution VoIP efficace offre un décalage d'environ 0,25 à 0,5 secondes, en fonction des facteurs suivants :

- **Encombrement réseau**: Les solutions VoIP envoient les informations vocales sur un réseau IP (comme Internet) qui est un support partagé sur lequel les paquets sont acheminés sur la base du premier entré/premier sorti. Tout encombrement sur l'un des routeurs situés entre les participants d'une réunion retarde et/ou dégrade le son.
- **Processus d'encodage** : lorsque vous parlez dans le micro, la carte son de votre ordinateur capture et numérise le son. Ces informations sont ensuite divisées en paquets de données envoyés via le réseau aux serveurs de la conférence. Les serveurs de conférence envoient ces paquets à l'ordinateur des autres invités, où le processus d'encodage est inversé. Le processus d'encodage de la fonction VoIP intégrée repose sur des composants audio (micro, enceintes et carte son), qui peuvent varier énormément d'un ordinateur à l'autre. Plus la qualité de ces composants est élevée, meilleure est la qualité du son.

Ces problèmes de décalage et de qualité sonore existent dans toutes les solutions VoIP, pas uniquement sur celle de WebEx. Les solutions VoIP proposées par des fournisseurs tels que Centra et autres, présentent les mêmes défauts si on les compare aux solutions basées sur le réseau téléphonique public commuté. D'après nos tests, le décalage et la qualité sonore de la solution VoIP WebEx sont au moins équivalents à ceux de la solution de Centra.

#### **Pourquoi la qualité de tous les appels VoIP n'est-elle pas identique ?**

Il est difficile de donner une réponse tranchée à cette question en raison du nombre de possibilités. Vous pouvez tout aussi bien participer à une conférence VoIP d'excellente qualité avec un pays situé à l'autre bout du monde et une connexion de 28 kb/s, suivi d'une mauvaise expérience lors d'un appel dans un pays voisin avec une connexion de 56 kb/s ou de 300+ kb/s. La qualité dépend presque entièrement de la fréquence d'échantillonnage (nombre de « tranches » par seconde utilisées pour reproduire la voix) du logiciel VoIP, ainsi que du débit de votre connexion Internet. Même si vous utilisez une connexion de 56 kb/s (ou même de 300+ kb/s), rien ne garantit que les données sont transférées à la même vitesse sur Internet. La vitesse réelle est en effet déterminée par le niveau de trafic sur tous les réseaux situés entre le point de départ et le point d'arrivée, ainsi que par les caractéristiques du matériel à ces points. Les transmissions de mauvaise qualité sont généralement dues au trafic réseau et sont donc inévitables pour les solutions VoIP utilisant Internet pour transférer tout ou partie de leurs données vocales.

#### **Que faire en cas de problèmes techniques avec la fonction VoIP intégrée ?**

Suivez le processus d'escalade standard de l'assistance technique.

 $\mathbf I$ 

<span id="page-30-2"></span><span id="page-30-0"></span>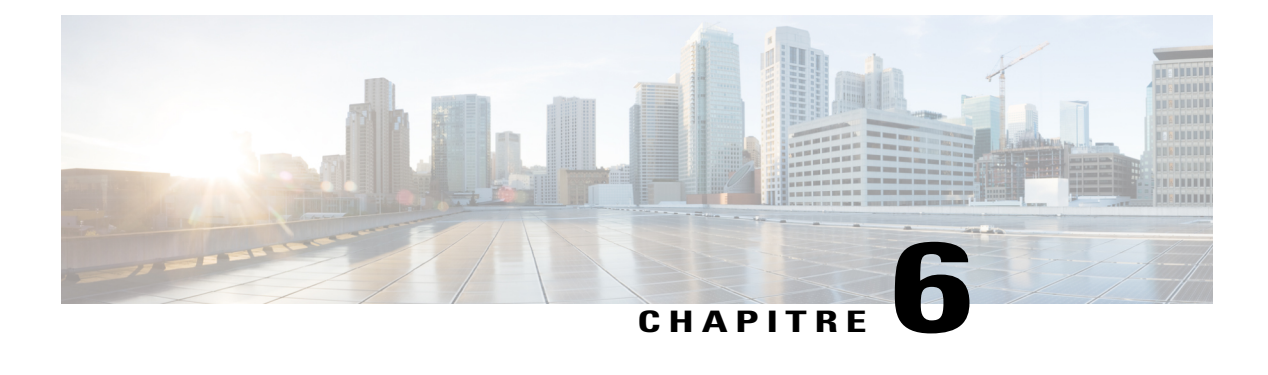

### **Enregistrement et lecture**

- [Questions d'ordre général, page 27](#page-30-1)
- [Enregistrement basé sur le réseau ou « Enregistrement sur le serveur », page 30](#page-33-0)
- [Lire des enregistrements, page 33](#page-36-0)
- [Création et publication d'enregistrements, page 34](#page-37-0)
- [Modifier des enregistrements, page 36](#page-39-0)
- [Enregistrer les réunions WebEx enabled TelePresence, page 37](#page-40-0)
- [Problèmes connus et solutions, page 37](#page-40-1)

### <span id="page-30-1"></span>**Questions d'ordre général**

- [Quels outils sont fournis par WebEx pour l'enregistrement, la modification et la lecture d'enregistrements](#page-31-0) ?
- De quoi ai-je besoin pour lire les enregistrements ?
- Puis-je lire les enregistrements WebEx avec n'importe quel lecteur multimédia ?
- Comment puis-je me procurer l'enregistreur, l'éditeur et les lecteurs WebEx ?
- Comment puis-je convertir les fichiers d'enregistrement basés sur le réseau WebEx (ARF) au format [Windows Media File \(ARF\), Flash \(SWF\), ou MPEG-4 \(MP4\) ?](#page-32-0)
- Lorsque je tente de convertir mon fichier ARF au format MP4, il m'est demandé une URL, un nom [d'utilisateur et un mot de passe. Que dois-je saisir ?](#page-32-1)
- Mon site WebEx m'invite à me connecter via le site web de mon entreprise (en utilisant l'identification [unique SSO\) et je n'ai pas de nom d'utilisateur et de mot de passe WebEx. Que dois-je faire si je souhaite](#page-33-1) [convertir des fichiers ARF au format MP4 ?](#page-33-1)
- Comment puis-je connecter un adaptateur DynaMetric depuis mon ordinateur vers un téléphone ?

#### <span id="page-31-0"></span>**Quels outils sont fournis par WebEx pour l'enregistrement, la modification et la lecture d'enregistrements ?**

Avec les enregistreurs WebEx vous pouvez enregistrer tout ce qui se passe dans une réunion WebEx ; l'audio, la vidéo, les discussions, les notes, etc.

Il existe deux options pour enregistrer une réunion WebEx : L'enregistrement réseau (Enregistrement sur le Serveur) avec l'enregistreur réseau (NBR) et l'enregistrement local. Lors de l'utilisation de l'enregistrement réseau (NBR), aucun matériel supplémentaire n'est nécessaire. Tout le contenu de la réunion est automatiquement enregistré sur les serveurs WebEx et est facilement accessible.

Si vous souhaitez modifier l'enregistrement, comme le raccourcir ou éliminer les sections où il n'y a rien d'important, nous fournissons un autre outil vous permettant d'effectuer les changements. Si vous sauvegardez des enregistrements sur votre site de service WebEx, vous avez la possibilité de publier l'enregistrement sur une page Internet pour permettre à d'autres personnes de le lire ou de le télécharger sur leur ordinateur.

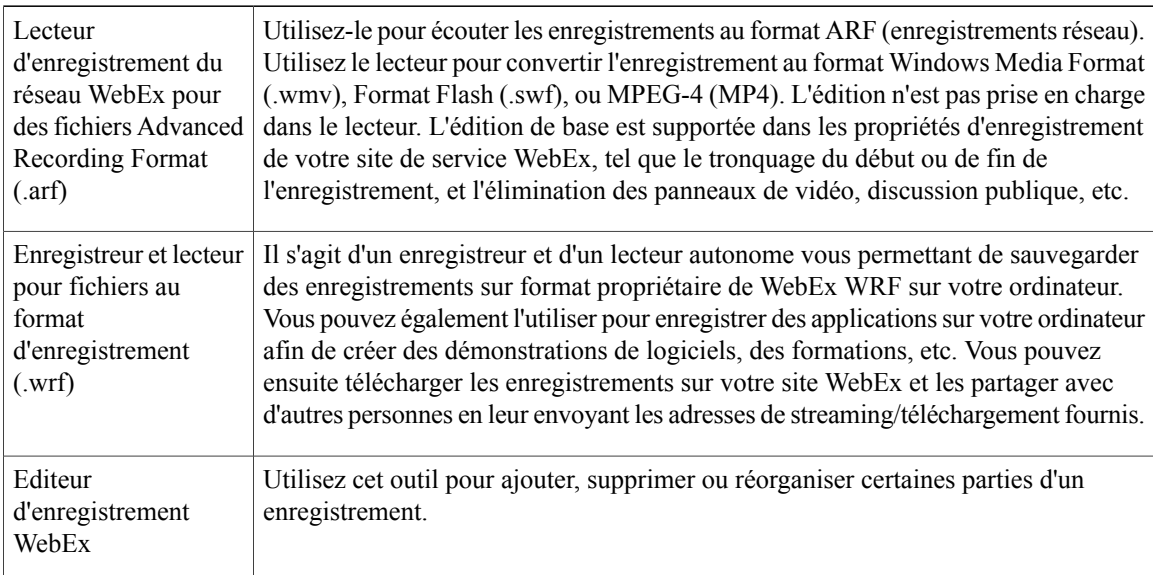

Choisissez parmi les lecteurs et enregistreurs suivants :

Pour des informations plus détaillées sur l'utilisation de chacun de ces lecteurs, reportez-vous aux guides d'utilisation disponibles sur la page Assistance de votre site de service WebEx.

#### **De quoi ai-je besoin pour lire les enregistrements ?**

Vous devez avoir une carte son pour lire les enregistrements WebEx ; vous devez avoir une connexion Internet pour lire les enregistrements sur le Web.

Pour enregistrer les téléconférences lors de l'utilisation de l'enregistreur indépendant WebEx, vous devez également avoir :

- Un casque (animateurs uniquement)
- Un micro-casque (préférable aux combinés téléphoniques courants, pour les animateurs qui interviennent durant une téléconférence)
- Un adaptateur d'enregistrement téléphonique Remarque :

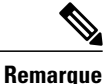

Cet élément est nécessaire pour connecter votre téléphone à votre ordinateur. WebEx recommande les adaptateurs DynaMetric TLP-120 ou TMP-636 ; l'adaptateur TMP-636 prend en charge l'audio bidirectionnel, ce qui est utile pour enregistrer du son dans un fichier UCF rich media.

• Un amplificateur universel (WebEx recommande l'amplificateur universel et le casque Plantronics MX10)

#### **Puis-je lire les enregistrements WebEx avec n'importe quel lecteur multimédia ?**

Oui, mais vous devez tout d'abord télécharger l'enregistrement depuis le site de service WebEx et le convertir au format Windows Media (.wmv), au format Flash (.swf), ou au format MPEG-4 (MP4). Pour convertir un enregistrement réseau (.arf) en un fichier au format Windows Media (.wmv), Flash (.swf), ou MPEG-4 (MP4), utilisez le lecteur enregistreur WebEx.

**Remarque**

Le lecteur-enregistreur du réseau WebEx ne prend pas en charge la conversion des enregistrements au format MP4 sur les systèmes Mac.

Pour convertir un enregistrement local (.wrf) au format WMV, utilisez l'éditeur d'enregistrement WebEx.

#### **Comment puis-je me procurer l'enregistreur, l'éditeur et les lecteurs WebEx ?**

Si vous disposez d'un compte sur votre site WebEx :

- **1** Dans la barre de navigation, cliquez sur **Assistance**.
- **2** Sélectionnez **Téléchargements**.
- <span id="page-32-0"></span>**3** Faites défiler la page jusqu'à la section Enregistrements et Lecteurs et cliquez sur **Enregistrement et lecture**.
- **4** Téléchargez le lecteur souhaité.

#### **Comment puis-je convertir les fichiers d'enregistrement basés sur le réseau WebEx (ARF) au format Windows Media File (ARF), Flash (SWF), ou MPEG-4 (MP4) ?**

Démarrez le Lecteur-enregistreur basé sur le réseau WebEx et ouvrez votre fichier ARF. Sélectionnez **Fichier** > **Convertir au format** et sélectionnez le format désiré. Sélectionnez la configuration désirée dans la boîte de dialogue qui apparait et sélectionnez **Convertir**.

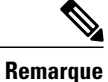

<span id="page-32-1"></span>Le lecteur-enregistreur du réseau WebEx ne prend pas en charge la conversion des enregistrements au format MP4 sur les systèmes Mac.

#### **Lorsque je tente de convertir mon fichier ARF au format MP4, il m'est demandé une URL, un nom d'utilisateur et un mot de passe. Que dois-je saisir ?**

L'URL que vous devez saisir est votre site WebEx ; par exemple, company.webex.com. Le nom d'utilisateur et le mot de passe doivent être votre nom d'utilisateur et votre mot de passe WebEx.

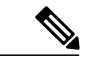

**Remarque**

<span id="page-33-1"></span>Le lecteur-enregistreur du réseau WebEx ne prend pas en charge la conversion des enregistrements au format MP4 sur les systèmes Mac

**Mon site WebEx m'invite à me connecter via le site web de mon entreprise (en utilisant l'identification unique SSO) et je n'ai pas de nom d'utilisateur et de mot de passe WebEx. Que dois-je faire si je souhaite convertir des fichiers ARF au format MP4 ?**

La conversion des fichiers ARF au format MP4 n'est actuellement pas prise en charge pour les sites WebEx avec SSO intégrée.

#### **Comment puis-je connecter un adaptateur DynaMetric depuis mon ordinateur vers un téléphone ?**

Pour connecter l'adaptateur au téléphone :

- **1** Débranchez votre téléphone ou micro-casque de la prise téléphonique et connectez le cordon téléphonique DynaMetric à la prise.
- **2** Branchez le téléphone ou le micro-casque sur l'adaptateur DynaMetric.
- **3** Branchez le câble DynaMetric gris dans la prise du microphone de votre ordinateur. (Si vous utilisez le câble DynaMetric TMP-636, branchez le câble blanc dans la prise casque de votre ordinateur.)

## <span id="page-33-0"></span>**Enregistrement basé sur le réseau ou « Enregistrement sur le serveur »**

- [Qu'est-ce que l'enregistrement réseau \(NBR\) ou « Enregistrement sur le Serveur » ?](#page-34-0)
- [Quels centres peuvent utiliser l'enregistrement réseau ?](#page-34-1)
- [Quels sont les systèmes d'exploitation supportés pour un organisateur utilisant l'enregistrement réseau](#page-34-2) ?
- Ai-je besoin de matériel supplémentaire pour utiliser l'enregistrement réseau pour mes réunions ?
- Quelle est la taille moyenne d'un enregistrement d'une heure ?
- Combien de temps dois-je attendre avant que mes enregistrements soient disponibles pour affichage ou [diffusion ?](#page-34-3)
- Où se trouvent mes enregistrements ?
- Comment me procurer le Lecteur d'Enregistrement Réseau WebEx ?
- Comment distribuer un enregistrement à mes participants ?
- Est-ce que l'enregistrement réseau capture tout le contenu d'une réunion ?
- Est-ce que NBR enregistre les données audio tierces ?
- L'enregistrement réseau capture t'il la fonction VoIP et la diffusion audio ?
- [Puis-je mettre l'enregistrement en pause lorsque j'enregistre sur le serveur ?](#page-35-0)
- [Je ne peux pas lire l'enregistrement de mon fichier basé sur le réseau sur le dernier lecteur d'enregistrement](#page-35-1) [basé sur le réseau après la mise à jour de mon site. Que dois-je faire ?](#page-35-1)

#### <span id="page-34-0"></span>**Qu'est-ce que l'enregistrement réseau (NBR) ou « Enregistrement sur le Serveur » ?**

L'enregistrement réseau (NBR) est une option d'enregistrement disponible pour les clients WebEx sur la version WBS25 ou supérieure. L'enregistrement réseau NBR vous permet d'enregistrer tout le contenu d'une réunion, y compris l'audio intégré WebEx, l'audio VoIP, ou une conférence audio tierce pour les lire et les partager plus tard. Les enregistrements NBR sont sauvegardés sur des serveurs de haute capacité WebEx, ce qui facilite l'accès au contenu de toute la réunion.

<span id="page-34-1"></span>A l'inverse de l'enregistreur indépendant WebEx pour les fichiers au format WRF, l'enregistrement NBR est entièrement contrôlé par le client WebEx et ne nécessite pas l'utilisation de matériel supplémentaire, tel qu'un adaptateur d'enregistrement téléphonique pour enregistrer la téléconférence. NBR permet également l'édition de base des enregistrements par le site de service WebEx, sans qu'il soit nécessaire d'utiliser une application d'édition vidéo.

#### <span id="page-34-2"></span>**Quels centres peuvent utiliser l'enregistrement réseau ?**

WebEx Meeting Center, Event Center, Support Center et Training Center.

#### **Quels sont les systèmes d'exploitation supportés pour un organisateur utilisant l'enregistrement réseau ?**

Un organisateur utilisant l'enregistrement réseau NBR peut utiliser les systèmes d'exploitation Windows, Mac, Linux, et Solaris.

#### **Ai-je besoin de matériel supplémentaire pour utiliser l'enregistrement réseau pour mes réunions ?**

Non, vous pouvez l'activer simplement sur votre site. Dans Meeting Manager vous pouvez enregistrer toutes les actions de votre réunion, y compris la téléconférence.

#### <span id="page-34-3"></span>**Quelle est la taille moyenne d'un enregistrement d'une heure ?**

La taille varie en fonction des actions en cours de réunion. Généralement, elle est comprise entre 15 et 40 Mo pour une réunion sans vidéo. Une réunion avec vidéo peut atteindre 250 Mo.

#### **Combien de temps dois-je attendre avant que mes enregistrements soient disponibles pour affichage ou diffusion ?**

Généralement, les enregistrements sont disponibles dans un délai de 30 minutes à 24 heures après la fin de votre réunion.

#### **Où se trouvent mes enregistrements ?**

Vos enregistrements sont publiés dans la section Mes Fichiers de Mon WebEx, dans l'onglet Mes Enregistrements.

#### **Comment me procurer le Lecteur d'Enregistrement Réseau WebEx ?**

Vous pouvez télécharger le lecteur NBR WebEx en allant dans **Assistance** > **Téléchargements > Enregistrement et Lecture**.

#### **Comment distribuer un enregistrement à mes participants ?**

Lorsque vos enregistrements sont postés dans la section Mes Fichiers dans Mon WebEx, une URL de streaming est générée et peut être envoyée par message électronique ou publiée sur votre site WebEx ou tout autre site.

#### **Est-ce que l'enregistrement réseau capture tout le contenu d'une réunion ?**

NBR enregistre la fenêtre complète des participants concernant la réunion, c'est-à-dire :

- Toutes les discussions publiques
- Toutes les données y compris les annotations, les résultats de sondage partagés par l'organisateur et les notes (publication nécessaire)
- La vidéo du présentateur (à condition qu'au moins un participant soit présent à la réunion)
- Les données audio WebEx (VoIP et téléphonie) et tierces

NBR n'enregistre pas les éléments suivants :

- Les discussions privées avec l'organisateur
- Les résultats de sondage non partagés par l'organisateur
- Les panneaux des sessions scindées (Training Center), Media Viewer (Event Center), Sous-titrage (Meeting Center) et des salles de préparation (Event Center) ne sont pas enregistrés ou visionnés
- Lors de l'enregistrement d'une vidéo multipoint, seule la vidéo du présentateur est enregistrée et visionnée

#### **Est-ce que NBR enregistre les données audio tierces ?**

Oui. Une fois votre numéro de conférence tierce entré dans le cadre du processus de lancement d'enregistrement, vous pouvez enregistrer les données audio tierces.

#### <span id="page-35-0"></span>**L'enregistrement réseau capture t'il la fonction VoIP et la diffusion audio ?**

<span id="page-35-1"></span>Oui, démarrez tout d'abord l'enregistrement puis démarrez votre sélection audio.

#### **Puis-je mettre l'enregistrement en pause lorsque j'enregistre sur le serveur ?**

Oui. Un bouton Pause est disponible sur le panneau de l'Enregistreur lorsque vous enregistrez sur le serveur.

#### **Je ne peux pas lire l'enregistrement de mon fichier basé sur le réseau sur le dernier lecteur d'enregistrement basé sur le réseau après la mise à jour de mon site. Que dois-je faire ?**

À partir de la version WBS28.9, un nouveau moteur audio a été introduit dans le lecteur enregistreur basé sur le réseau WebEx et l'ancien codec audio a été supprimé. En raison de ces changements, les fichiers d'enregistrement basés sur le réseau (.arf) qui utilisent uniquement l'audio VoIP (voix sur IP) qui ont été créés sur une version plus ancienne que la version WBS27.12 (avant Mars 2010) ne peuvent plus être lus sur le dernier Lecteur d'enregistrement basé sur le réseau (ils peuvent toujours être lus sur des versions plus anciennes du Lecteur d'enregistrement basé sur le réseau). Les enregistrements basés sur le réseau qui utilisent l'audio VoIP uniquement et qui ont été créés après la version WBS27.12 peuvent être lus sans problème sur la dernière version en utilisant le nouveau lecteur. Les enregistrements basés sur le réseau qui utilisent l'audio hybride (combinaison de la VoIP et de la téléphonie ou uniquement la téléphonie) ne sont pas concernés. Si vous avez toujours accès à une version plus ancienne du lecteur enregistreur basé sur le réseau, vous pouvez convertir votre fichier d'enregistrement (.arf) au format vidéo standard tel que Windows Media File (.wmv), Flash (.swf), ou MPEG-4 (MP4).

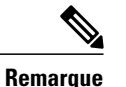

Le lecteur-enregistreur du réseau WebEx ne prend pas en charge la conversion des enregistrements au format MP4 sur les systèmes Mac.

### <span id="page-36-0"></span>**Lire des enregistrements**

- [Les enregistrements sont-ils diffusés en continu ou bien téléchargés sur mon ordinateur ?](#page-36-1)
- [Puis-je lire un enregistrement si mon ordinateur n'est pas connecté sur Internet ?](#page-36-2)
- <span id="page-36-1"></span>• [Je ne peux pas lire l'enregistrement de mon fichier d'enregistrement sur le dernier lecteur enregistreur](#page-36-3) [basé sur le réseau après la mise à jour de mon site. Que dois-je faire ?](#page-36-3)

#### **Les enregistrements sont-ils diffusés en continu ou bien téléchargés sur mon ordinateur ?**

<span id="page-36-2"></span>En tant que propriétaire de l'enregistrement (organisateur de la réunion), vous pouvez choisir soit de diffuser les enregistrements en sélectionnant le lien de diffusion soit télécharger le fichier d'enregistrement sur votre ordinateur en sélectionnant le lien de téléchargement. Si vous n'êtes pas le propriétaire de l'enregistrement, vous pouvez demander à l'organisateur de vous envoyer les liens de diffusion et de téléchargement de l'enregistrement.

#### **Puis-je lire un enregistrement si mon ordinateur n'est pas connecté sur Internet ?**

Oui. Vous devez télécharger et installer le lecteur indépendant approprié. Sélectionnez **Assistance** > **Télécharger > Enregistrement et Lecture**.

<span id="page-36-3"></span>Pour écouter des enregistrements réseau (.arf), installez le lecteur d'enregistrement réseau WebEx pour bénéficier des formats avancés des fichiers d'enregistrement. Pour écouter des enregistrements locaux (.wrf), installez l'enregistreur WebEx et le lecteur pour les fichiers WRF.

#### **Je ne peux pas lire l'enregistrement de mon fichier d'enregistrement sur le dernier lecteur enregistreur basé sur le réseau après la mise à jour de mon site. Que dois-je faire ?**

À partir de la version WBS28.9, un nouveau moteur audio a été introduit dans le lecteur enregistreur basé sur le réseau WebEx et l'Éditeur d'enregistrement WebEx. Un vieux codec audio a été également supprimé de ces applications. De plus, les fichiers d'enregistrement locaux (.wrf) qui ont été créés sur une version antérieure à la version WBS27.12 ne peuvent plus être lus sur le dernier lecteur WebEx ou Éditeur d'enregistrements WebEx (ils peuvent toujours être lus sur les versions antérieures de ces applications). Les enregistrements locaux qui ont été créés après la version WBS27.12 peuvent être lus sur la dernière version en utilisant le nouveau lecteur sans aucun problème.

Si vous avez toujours accès à une version plus ancienne de l'Éditeur d'enregistrement WebEx, vous pouvez convertir votre fichier d'enregistrement local (.wrf) au format vidéo standard tel que Windows Media File (.wmv).

### <span id="page-37-0"></span>**Création et publication d'enregistrements**

- [Puis-je enregistrer tout ce qui se passe dans une réunion, un événement, ou une session WebEx ?](#page-37-1)
- [Comment puis-je enregistrer une réunion, un événement, ou une session WebEx ?](#page-37-2)
- [Après avoir enregistré une session WebEx, que devient l'enregistrement ?](#page-37-3)
- [Comment puis-je mettre mon enregistrement à la disposition d'autres personnes ?](#page-38-0)
- [Puis-je enregistrer une conférence utilisant la téléphonie par Internet \(VoIP\) ?](#page-38-1)
- [Puis-je enregistrer des sessions WebEx contenant des fichiers multimédia au format UCF ?](#page-38-2)
- [Comment puis-je améliorer la qualité audio lors d'un enregistrement local ?](#page-38-3)
- [Quels sont les taux de compression et d'échantillonnage audio pris en charge par WebEx ? Quels sont](#page-38-4) [ceux que je devrais utiliser ?](#page-38-4)
- <span id="page-37-1"></span>• [Quelle est la taille des fichiers d'enregistrement ?](#page-38-5)

#### <span id="page-37-2"></span>**Puis-je enregistrer tout ce qui se passe dans une réunion, un événement, ou une session WebEx ?**

Oui. Vous pouvez enregistrer le son, la vidéo, des sessions de partage d'ordinateur, des annotations, des messages instantanés, etc.

#### **Comment puis-je enregistrer une réunion, un événement, ou une session WebEx ?**

Il vous suffit de démarrer ou rejoindre votre réunion, événement, ou session WebEx et d'appuyer sur le bouton rouge **Enregistrer**.

Vous pouvez également aller dans le menu Réunion dans Meeting Center, le menu Événement dans Event Center, ou le menu Session dans Training Center et sélectionner **Démarrer l'enregistrement**.

Dans Support Center, vous pouvez cliquer sur le bouton **Enregistrement** depuis le panneau de contrôle de la session.

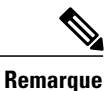

<span id="page-37-3"></span>Si vous êtes un participant, vous pouvez enregistrer si votre organisateur a activé la fonction d'enregistrement pour vous.

#### **Après avoir enregistré une session WebEx, que devient l'enregistrement ?**

Si vous avez utilisé l'enregistrement NBR (Enregistrement sur le Serveur) vous pouvez trouver vos enregistrements dans la section de la page **Mon WebEx** de votre site de service WebEx, sous l'onglet **Mes Enregistrements**.

#### <span id="page-38-0"></span>**Comment puis-je mettre mon enregistrement à la disposition d'autres personnes ?**

Les enregistrements effectués en utilisant l'enregistrement réseau NBR (Enregistrement sur le serveur) se trouvent sur votre site de service WebEx sous l'onglet**Mon WebEx** > **Mes fichiers > Mes enregistrements**. Chaque enregistrement possède un lien de retransmission/téléchargement que vous pouvez envoyer par courrier électronique directement depuis la liste des enregistrements.

Cliquer sur l'icône Envoyer un courrier électronique ouvre la boite de dialogue Partager mon enregistrement et vous permet d'envoyer des courriers électroniques aux autres personnes afin qu'elles puissent visualiser l'enregistrement.

<span id="page-38-1"></span>Vous pouvez également publier le lien lecture/téléchargement de votre enregistrement sur votre site Web pour qu'il soit accessible par d'autres personnes. Pour plus d'informations, reportez-vous au guide Diffuser des enregistrements sur votre site Web sur votre page **Assistance**.

#### <span id="page-38-2"></span>**Puis-je enregistrer une conférence utilisant la téléphonie par Internet (VoIP) ?**

Oui.

#### **Puis-je enregistrer des sessions WebEx contenant des fichiers multimédia au format UCF ?**

<span id="page-38-3"></span>Oui. Pour enregistrer le contenu audio des fichiers UCF tout en enregistrant le contenu audio d'une réunion WebEx, utilisez un adaptateur (par exemple DynaMetric TMP-636 ou Plantronics MX-10). Ceci vous permet d'envoyer le son de votre téléphone en vous servant de la carte son de votre ordinateur. Pour enregistrer des fichiers vidéo ou Flash, désactivez l'accélération matérielle (également appelée superposition vidéo) sur la carte graphique de votre ordinateur. Pour plus d'informations, consultez l'aide en ligne de Windows Media Player.

#### **Comment puis-je améliorer la qualité audio lors d'un enregistrement local ?**

Si la qualité audio est mauvaise ou si vous n'entendez aucun son :

- Utilisez l'Assistant de synchronisation audio WebEx pour tester votre volume.
- <span id="page-38-4"></span>• Si vous enregistrez le son à partir d'une source autre qu'un microphone, démarrez l'enregistreur et sélectionnez la source d'enregistrement correcte.
- Si vous entendez des « claquements » au cours de la lecture, il se peut que la version du lecteur WebEx que vous utilisez soit trop ancienne. Réinstallez le lecteur sur votre ordinateur et réessayez.

#### **Quels sont les taux de compression et d'échantillonnage audio pris en charge par WebEx ? Quels sont ceux que je devrais utiliser ?**

<span id="page-38-5"></span>WebEx prend en charge les formats d'enregistrement audio suivants :

- G.723 (8 kHz) : Il s'agit du paramètre par défaut ; il est optimisé pour la lecture en continu sur Internet.
- PCM (8 kHz, 22 kHz, 44 kHz) : Il offre une meilleure qualité audio mais la taille des fichiers est plus élevée. Recommandé uniquement pour les enregistrements que vous diffusez sur CD-ROM.

#### **Quelle est la taille des fichiers d'enregistrement ?**

La taille du fichier d'un enregistrement d'une heure est généralement comprise entre 15 et 40 Mo. La taille varie selon que vous incluez dans votre enregistrement des messages instantanés, des notes, de la vidéo et d'autres fonctionnalités.

### <span id="page-39-0"></span>**Modifier des enregistrements**

- [Puis-je modifier des enregistrements ?](#page-39-1)
- [Puis-je doubler le son d'un enregistrement ?](#page-39-2)
- <span id="page-39-1"></span>• [Puis-je insérer des marqueurs dans un enregistrement ?](#page-39-3)

#### **Puis-je modifier des enregistrements ?**

Oui. Pour les enregistrements créés avec le lecteur WRF WebEx ou avec l'enregistreur, le lecteur et l'éditeur d'enregistrement WebEx, vous pouvez utiliser l'Éditeur d'enregistrement WebEx pour ajouter, supprimer ou réorganiser des données enregistrées. Vous pouvez également définir des segments dans un enregistrement (exactement comme des pistes sur un CD) afin d'accéder rapidement à un point spécifique de la lecture. Vous pouvez télécharger l'Éditeur d'enregistrement WebEx à partir de votre page **Assistance**.

Pour les enregistrements créés avec l'enregistreur réseau NBR (Enregistrement sur le serveur), l'édition de base peut être effectuée sur la page **Propriétés de l'enregistrement** sous Commande de lecture, tel que spécifier une heure différente pour le début et la fin de la lecture, et l'omission de certains panneaux spécifiques (Participants, Chat, etc.) de la lecture.

Si une édition supplémentaire est nécessaire, vous pouvez utiliser le lecteur d'enregistrement WebEx pour convertir l'enregistrement au format Windows Media (.wmv), au format Flash (.swf), ou au format MPEG-4 (MP4) puis utiliser les outils d'édition tierces pour éditer le fichier.

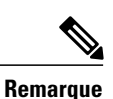

<span id="page-39-2"></span>Le lecteur-enregistreur du réseau WebEx ne prend pas en charge la conversion des enregistrements au format MP4 sur les systèmes Mac.

#### **Puis-je doubler le son d'un enregistrement ?**

Oui, mais cette fonction est disponible uniquement pour l'enregistrement local (.wrf). Le « doublage » est la copie de tout ou partie d'un enregistrement. Pour doubler un enregistrement :

- **1** Utilisez l'Éditeur d'enregistrement WebEx pour ouvrir l'enregistrement WebEx.
- **2** Utilisez l'indicateur d'emplacement actuel pour spécifier l'endroit où vous souhaitez démarrer le doublage.
- <span id="page-39-3"></span>**3** Dans le menu Outils , sélectionnez **Doubler l'audio**.
- **4** Si vous souhaitez que le doublage audio s'arrête automatiquement à certain point, insérez le marqueur de fin.
- **5** Sélectionnez **OK**.

#### **Puis-je insérer des marqueurs dans un enregistrement ?**

Oui, mais cette fonction est supportée uniquement dans l'éditeur d'enregistrement indépendant WebEx. Pendant un enregistrement, vous pouvez utiliser un marqueur pour spécifier certains points. Durant l'enregistrement, appuyez sur les touches Ctrl-Alt-M de votre clavier pour insérer un marqueur.

### <span id="page-40-0"></span>**Enregistrer les réunions WebEx enabled TelePresence**

<span id="page-40-2"></span>• [Est-ce que je peux enregistrer une réunion WebEx enabled TelePresence ?](#page-40-2)

#### **Est-ce que je peux enregistrer une réunion WebEx enabled TelePresence ?**

Oui, à partir de la version WBS29, vous pouvez enregistrer la vidéo, l'audio, le partage, le chat et les sondages pour les réunions WebEx-enabled TelePresence. Appuyez simplement sur **Enregistrer** comme vous le feriez normalement dans votre réunion WebEx et vos enregistrements apparaitront dans votre liste **Mes fichiers** > **Mes réunions enregistrées** dans la section Mon WebEx.

- **Format de fichier** : Les enregistrements des réunions WebEx-enabled TelePresence seront au format MP4.
- **Afficher les enregistrements** : Vous pouvez afficher vos enregistrements à partir de la liste **Mes réunions enregistrées** en sélectionnant le bouton **Lecture**. Notre lecteur de diffusion vous permettra d'afficher le partage d'écran, les flux des caméras vidéo, la liste des participants, le chat et les sondages.
- **Téléchargement d'enregistrements** : Vous pouvez télécharger le partage d'écran et la partie audio de votre réunion au format de fichier MP4, qui peut être lu sur la plupart des lecteurs vidéo standard.
- **Modifier des enregistrements** : Pour éditer un enregistrement, vous pouvez télécharger le fichier MP4 et utiliser votre propre éditeur vidéo MP4.
- **Carte audio** : Une nouvelle fonctionnalité de notre lecteur de diffusion affiche l'heure de chaque personne qui parle (jusqu'à six personnes). Vous pouvez utiliser la carte audio pour vous déplacer dans les principaux emplacements de la réunion où chaque participant est en train de parler.

Si vous êtes un participant, vous pouvez enregistrer si votre organisateur a activé l'enregistrement pour vous.

### <span id="page-40-1"></span>**Problèmes connus et solutions**

- [Quels sont les problèmes connus ?](#page-40-3)
- [Pourquoi un message de sécurité apparaît-il lorsque je lis un enregistrement ?](#page-41-0)
- [Le format WOT est-il encore supporté ?](#page-41-1)
- <span id="page-40-3"></span>• [Je vois un écran noir lorsque j'essaie d'enregistrer une application. Que puis-je faire ?](#page-41-2)
- [J'ai converti le fichier de mon enregistrement basé sur le réseau \(ARF\) au format Flash \(SWF\) mais je](#page-41-3) [ne peux pas le lire sur mon lecteur Flash Player. Que puis-je faire ?](#page-41-3)

#### **Quels sont les problèmes connus ?**

Les problèmes connus sont les suivants :

- Faisant partie de nos mises à jour continues pour améliorer la sécurité, Cisco effectue des modifications pour améliorer la gestion des clés cryptographiques utilisées pour générer les URL utilisées dans les services WebEx Meeting Center, Training Center, Support Center, Event Center et les enregistrements WebEx. Par conséquent, les liens existants qui ont été générés par ces services ont été mis à jour et dans certains cas, les utilisateurs doivent demander des nouveaux liens. Vous trouverez des informations supplémentaires et des instructions dans notre FAQ de mise à jour de la clé cryptographique de WebEx. [https://support.webex.com/webex/meetings/en\\_US/key-modification-update-faq.htm](https://support.webex.com/webex/meetings/en_US/key-modification-update-faq.htm)
- Les enregistrements créés avec la version 2.1 de l'enregistreur (ou des versions ultérieures) ne peuvent pas être lus sur les lecteurs antérieurs à la version 2.1. Assurez-vous donc d'effectuer la mise à niveau et de télécharger le lecteur le plus récent.
- L'Éditeur d'enregistrement ne peut pas combiner des fichiers WRF 2.1 avec des fichiers WRF créés avec un enregistreur antérieur à la version 2.1.
- Le lecteur Solaris ne lit pas le son issu de conférences WebEx utilisant la téléphonie sur Internet.
- <span id="page-41-0"></span>• Si un organisateur démarre une réunion, partage la vidéo de sa webcam et lance l'enregistrement de la réunion sans aucun autre participant, la lecture de la vidéo de l'enregistrement peut contenir de longues périodes de temps pendant lesquelles la vidéo sera figée.

#### **Pourquoi un message de sécurité apparaît-il lorsque je lis un enregistrement ?**

Un message de sécurité apparaît lorsque vous essayez de lire un enregistrement depuis Internet. Le système d'exploitation Windows affiche ce message pour vous prévenir qu'un module plug-in est sur le point d'être installé pour votre navigateur Internet.

<span id="page-41-1"></span>Lorsque ce message s'affiche, cliquez simplement sur **Oui** dans Internet Explorer pour autoriser la poursuite de l'installation du lecteur WebEx. Le module d'extension ne constitue pas une menace informatique pour votre ordinateur ou votre réseau.

#### <span id="page-41-2"></span>**Le format WOT est-il encore supporté ?**

WOT est le format d'origine des enregistrements WebEx. Vous pouvez continuer d'utiliser le lecteur WebEx WOT pour lire des enregistrements dans ce format, toutefois le dernier lecteur WebEx peut lire les enregistrements uniquement au format WebEx Recording Format (WRF).

#### **Je vois un écran noir lorsque j'essaie d'enregistrer une application. Que puis-je faire ?**

<span id="page-41-3"></span>Vous êtes probablement en train d'enregistrer une application utilisant la superposition vidéo, telle qu'une application qui lit des fichiers vidéo. Pour enregistrer ces applications, désactivez l'accélération matérielle (également appelée superposition vidéo) sur la carte graphique de votre ordinateur. Pour désactiver cette option, reportez-vous à l'aide en ligne de Windows Media Player.

#### **J'ai converti le fichier de mon enregistrement basé sur le réseau (ARF) au format Flash (SWF) mais je ne peux pas le lire sur mon lecteur Flash Player. Que puis-je faire ?**

Si vous utilisez Adobe Flash Player version 11.4 ou supérieure, vous devez procéder à la mise à jour de votre lecteur-enregistreur sur le réseau WebEx (WebEx Network Recording Player) vers la version WBS28.9 ou supérieure. Après avoir effectué la mise à jour de votre Lecteur-enregistreur basé sur le réseau WebEx, vous pouvez convertir vos fichiers ARF au format SWF en sélectionnant l'option de conversion **Taux d'échantillonnage des images par seconde élevé**.

<span id="page-42-0"></span>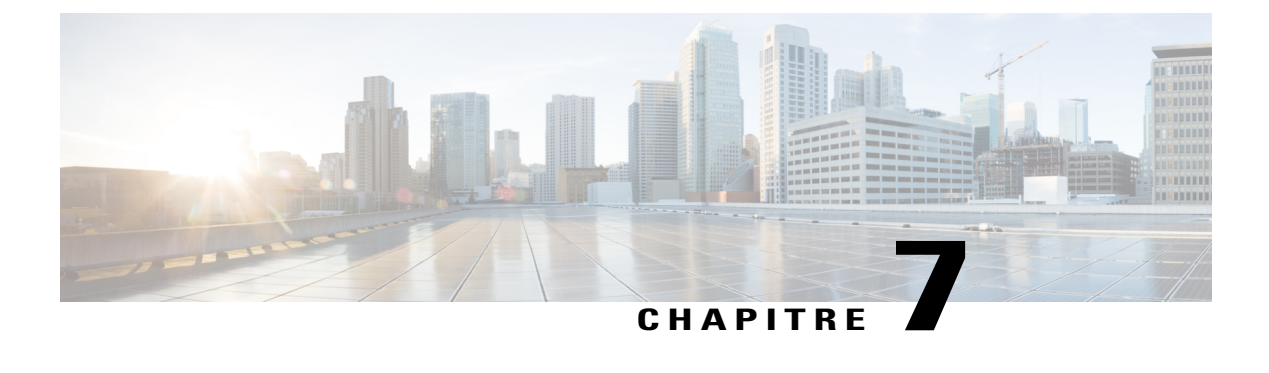

# **Global Site Backup (Sauvegarde globale du site)**

• [Questions d'ordre général, page 39](#page-42-1)

### <span id="page-42-1"></span>**Questions d'ordre général**

- [Que signifie GSB ? Quel est le nom de mon site de sauvegarde WebEx ?](#page-43-0)
- [Le site de sauvegarde WebEx est-il indépendant du site principal ?](#page-43-1)
- [Suis-je automatiquement redirigé\(e\) vers mon site de sauvegarde si nécessaire ?](#page-43-2)
- [Quelles sont les circonstances type où une réunion peut être dirigée vers mon site de sauvegarde ?](#page-43-3)
- [Que se passe-t-il si le site principal s'arrête au cours d'une réunion ?](#page-43-4)
- [Puis-je accéder aux réunions que j'ai programmées sur mon site principal à partir de mon site de](#page-44-0) [sauvegarde ?](#page-44-0)
- [Puis-je créer un nouveau compte utilisateur sur mon site de sauvegarde et l'utiliser sur mon site principal](#page-44-1) ?
- Puis-je programmer une réunion sur mon site de sauvegarde et la démarrer sur mon site principal ?
- Quand la maintenance est-elle réalisée ?
- Comment savoir si je suis sur mon site de sauvegarde ?
- Quelle est la fréquence de sauvegarde de mon site principal ? À quelle heure l'opération a-t-elle lieu ?
- Puis-je utiliser mon site de sauvegarde même si mon site principal n'est pas bloqué ?
- Lorsque j'utilise mon site de sauvegarde, celui-ci a-t-il accès aux informations de mon site principal ?
- L'API XML est-elle prise en charge sur mon site de sauvegarde ?
- L'API cliente (SDK) est-elle prise en charge sur mon site de sauvegarde ?
- [Mes informations de charte graphique et de personnalisation sont-elles disponibles sur mon site de](#page-45-0) [sauvegarde ?](#page-45-0)
- [Mes pages personnalisées sont-elles disponibles sur mon site de sauvegarde ?](#page-45-1)
- [Comment est réalisé le suivi de l'utilisation de mon site de sauvegarde ?](#page-45-2)
- [Le numéro de téléconférence change-t-il si je suis dirigé\(e\) vers mon site de sauvegarde à partir de mon](#page-45-3) [site principal ?](#page-45-3)

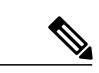

<span id="page-43-0"></span>**Remarque** Ces questions fréquemment posées concernent uniquement les administrateurs.

#### **Que signifie GSB ? Quel est le nom de mon site de sauvegarde WebEx ?**

<span id="page-43-1"></span>L'acronyme GSB signifie Global Site Backup (Sauvegarde de site globale). Le système de sauvegarde globale du site (GSB) de WebEx assure la continuité de vos activités même en cas d'incident. Parmi ses nombreux avantages, cette fonctionnalité offre une redondance totale pendant les périodes de maintenance et les différents arrêts du système. Grâce au système de sauvegarde globale du site, chaque client dispose d'un site WebEx de sauvegarde. Ce système offre une synchronisation en temps réel et bidirectionnelle des bases de données entre le site principal et le site de sauvegarde. Cette fonctionnalité s'adresse à tous les clients.

#### <span id="page-43-2"></span>**Le site de sauvegarde WebEx est-il indépendant du site principal ?**

Oui, le site de sauvegarde est indépendant du site principal. WebEx héberge le site de sauvegarde sur un autre système et à un autre emplacement géographique que le site principal.

#### **Suis-je automatiquement redirigé(e) vers mon site de sauvegarde si nécessaire ?**

<span id="page-43-3"></span>Oui, le système GSB vous redirige automatiquement vers votre site de sauvegarde en cas de défaillance générale du système de réunions. Si vous avez commencé une réunion sur votre site principal et qu'un arrêt survient suite à une défaillance globale du système, vous êtes automatiquement dirigé vers la même réunion programmée sur votre site de sauvegarde. Pour certaines défaillances partielles du système, WebEx bascule manuellement votre service sur le site GSB.

#### **Quelles sont les circonstances type où une réunion peut être dirigée vers mon site de sauvegarde ?**

<span id="page-43-4"></span>Si le site principal s'arrête avant le début d'une réunion programmée. Cette réunion est disponible sur le site de sauvegarde, car les données des réunions sont synchronisées en temps réel entre le site principal et le site de sauvegarde. Les réunions que vous programmez sur le site de sauvegarde sont également disponibles une fois que le site principal est à nouveau opérationnel.

#### **Que se passe-t-il si le site principal s'arrête au cours d'une réunion ?**

Si le site principal s'arrête au cours d'une réunion à cause d'une défaillance générale du système, toutes les personnes -- incluant l'organisateur et les invités -- sont déconnectées de la réunion. Elles peuvent ensuite rejoindre la réunion par l'intermédiaire de l'adresse URL du site principal, qui les dirige automatiquement vers le site de sauvegarde. Si les serveurs de collaboration de la réunion fonctionnent, vous pouvez poursuivre la réunion sur votre site principal. Vous ne pouvez cependant pas démarrer une nouvelle réunion sur ce site principal. Vous pouvez démarrer une nouvelle réunion uniquement sur votre site de sauvegarde, et ce jusqu'à ce que les services de votre site principal soient à nouveau opérationnels.

#### <span id="page-44-0"></span>**Puis-je accéder aux réunions que j'ai programmées sur mon site principal à partir de mon site de sauvegarde ?**

Grâce au système GSB, les informations relatives aux comptes utilisateurs et aux réunions sont synchronisées en temps réel et de façon bidirectionnelle entre le site principal et le site de sauvegarde. Vous pouvez accéder aux réunions de votre site de sauvegarde uniquement si votre site principal n'est pas disponible.

#### <span id="page-44-1"></span>**Puis-je créer un nouveau compte utilisateur sur mon site de sauvegarde et l'utiliser sur mon site principal ?**

Oui. Tout compte utilisateur créé sur un site de sauvegarde est répliqué sur le site principal en temps réel.

#### **Puis-je programmer une réunion sur mon site de sauvegarde et la démarrer sur mon site principal ?**

Avec le système GSB actuel, la réponse est oui. Lorsque vous programmez une réunion sur votre site de sauvegarde, cette réunion est instantanément répliquée sur votre site principal. Toutes les réunions que vous programmez sur votre site de sauvegarde apparaissent sur votre site principal.

#### **Quand la maintenance est-elle réalisée ?**

Des courriers sur la maintenance seront envoyés à l'avance, et le travail sera effectué pendant nos heures de maintenance standard (21H - Minuit). Pendant cette période, nous basculons sur le site de sauvegarde, puis revenons sur le site principal une fois la maintenance terminée. Il n'y a normalement aucune répercussion sur la disponibilité du service.

#### **Comment savoir si je suis sur mon site de sauvegarde ?**

Grâce au système GSB, votre site de sauvegarde se présente exactement de la même manière que votre site principal. Vous pouvez identifier le site auquel vous êtes connecté en accédant à la page http://mycompany.webex.com/mycompany/detectbackup.php. Si l'URL atteint le site principal, un message de type « Principal » est retourné. Si elle atteint le site de sauvegarde, elle retourne un message de type « Sauvegarde ».

#### **Quelle est la fréquence de sauvegarde de mon site principal ? À quelle heure l'opération a-t-elle lieu ?**

Avec le système de sauvegarde globale du site, les données de votre site principal et de votre site de sauvegarde sont synchronisées en temps réel et de façon bidirectionnelle. Si votre site principal doit être mis à jour, WebEx effectue cette opération au cours de la période de maintenance normale, entre 21 h et minuit. Ces mises à jour de maintenance du site principal sont instantanément répercutées sur le site de sauvegarde.

#### **Puis-je utiliser mon site de sauvegarde même si mon site principal n'est pas bloqué ?**

Avec le système GSB, vous ne pouvez accéder qu'à un seul site, à savoir le site principal s'il fonctionne ou le site de sauvegarde si le site principal n'est pas disponible. Le réseau WebEx redirige automatiquement les demandes de réunion vers le site de sauvegarde si le système principal est hors service.

#### **Lorsque j'utilise mon site de sauvegarde, celui-ci a-t-il accès aux informations de mon site principal ?**

Oui. Lorsque vous lancez, sur votre site de sauvegarde, une réunion répliquée à partir de votre site principal, le statut de cette réunion (En cours/Prendre part) s'affiche également pour la réunion d'origine sur le site principal. Les invités peuvent rejoindre la réunion lancée sur le site de sauvegarde à partir du site principal.

#### **L'API XML est-elle prise en charge sur mon site de sauvegarde ?**

Avec le système GSB, l'API XML est prise en charge sur votre site de sauvegarde. Grâce à ce système, il n'est pas nécessaire de modifier vos codes d'intégration, car le site principal et le site de sauvegarde ont la même URL.

#### **L'API cliente (SDK) est-elle prise en charge sur mon site de sauvegarde ?**

Comparée à la prise en charge actuelle du site RUN pour les clients de l'API, la prise en charge des partenaires dans le cadre de la fonction GSB du site propose de nombreuses fonctionnalités supplémentaires. Les sites RUN ne proposent que des comptes utilisateurs et des informations sur la charte graphique, tandis que les sites GSB de sauvegarde globale du site prennent en charge de nombreuses fonctionnalités, comme indiqué ci-dessus. La fonction de sauvegarde globale du site permet également aux utilisateurs de l'API de déterminer s'ils sont connectés au site de sauvegarde en accédant à la page

<span id="page-45-0"></span>callingvhttp://mycompany.webex.com/mycompany/detectbackup.php. Si l'URL atteint le site principal, un message de type « Principal » est retourné. Si elle atteint le site de sauvegarde, elle retourne un message de type « Sauvegarde ». Les sites RUN ne fournissaient pas d'indications relatives aux sites de sauvegarde.

#### **Mes informations de charte graphique et de personnalisation sont-elles disponibles sur mon site de sauvegarde ?**

<span id="page-45-1"></span>Dans le système GSB, les informations relatives aux comptes utilisateurs et aux réunions sont synchronisées en temps réel et de façon bidirectionnelle entre le site principal et le site de sauvegarde. Les informations relatives à la charte graphique sont répliquées une fois par jour à partir du site principal vers le site de sauvegarde uniquement. Les mises à jour apportées à la charte graphique sur le site de sauvegarde ne sont pas répliquées sur le site principal.

#### **Mes pages personnalisées sont-elles disponibles sur mon site de sauvegarde ?**

<span id="page-45-2"></span>Oui. Le système de réplication GSB réplique toutes les pages personnalisées et versions clients du site principal vers le site de sauvegarde une fois par jour. Les pages personnalisées et les clients sont généralement disponibles sur le site de sauvegarde au bout de 24 heures.

#### **Comment est réalisé le suivi de l'utilisation de mon site de sauvegarde ?**

<span id="page-45-3"></span>WebEx fusionne les données d'utilisation des sites de sauvegarde avec celles des sites principaux correspondants. Les rapports relatifs à votre site principal contiennent à la fois les informations associées à l'utilisation de votre site principal et celles de votre site de sauvegarde.

#### **Le numéro de téléconférence change-t-il si je suis dirigé(e) vers mon site de sauvegarde à partir de mon site principal ?**

Non. Vous devez utiliser le même numéro de téléconférence sur votre site de sauvegarde que sur votre site principal.

<span id="page-46-0"></span>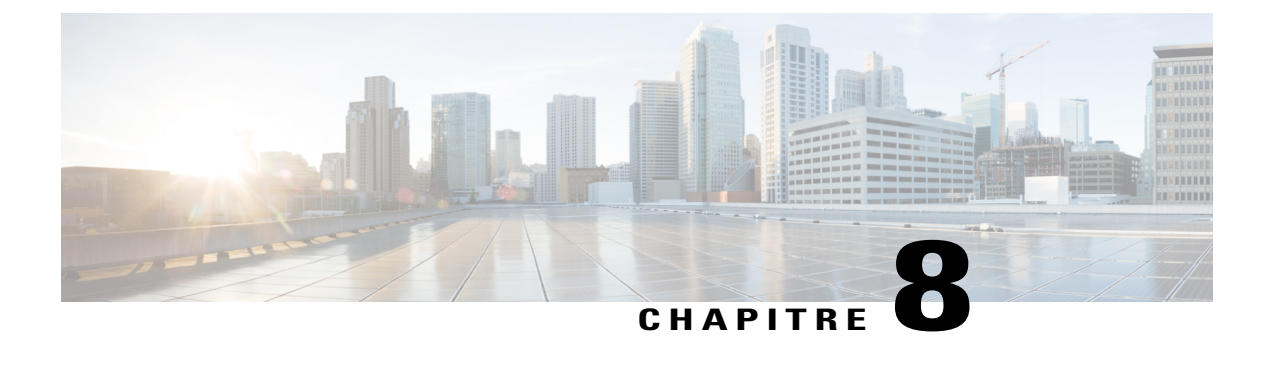

## **Universal Communications Format**

- [Questions d'ordre général, page 43](#page-46-1)
- [Utilisation de fichiers UCF, page 44](#page-47-0)
- [Problèmes connus et solutions, page 46](#page-49-0)

### <span id="page-46-1"></span>**Questions d'ordre général**

- Que signifie UCF?
- [Comment puis-je rapidement commencer une session à l'aide de fichiers rich media ?](#page-47-1)
- [Les fichiers rich media peuvent-ils avoir de mauvaises répercussions sur mes sessions WebEx ou la](#page-47-2) [capacité du réseau ?](#page-47-2)
- <span id="page-46-2"></span>• [Puis-je désactiver la fonction UCF rich media en cas de problème de bande passante ?](#page-47-3)

#### **Que signifie UCF ?**

UCF est un format de fichier spécial que vous pouvez utiliser pour afficher des fichiers rich media dans des sessions WebEx, ainsi que pour partager de nombreux types de documents, notamment des fichiers PowerPoint et Excel. Les fichiers UCF peuvent contenir les types suivants de contenu rich media. Les fichiers UCF peuvent contenir les types de fichiers rich media suivants :

- Les enregistrements WebEx WRF (pour plus d'informations concernant les fichiers WRF, voir [Enregistrement et lecture,](#page-30-2) à la page 27.
- Vidéo
- Audio
- Fichiers Flash
- Pages Web
- Contenu rich media d'une tierce-partie (par extension partenaire)

La boîte à outils WebEx Universal Communications contient un module d'extension pour Microsoft PowerPoint que vous pouvez utiliser pour créer et partager des fichiers UCF. De plus, le kit des outils inclut le Gestionnaire de documents WebEx, qui est une zone d'affichage hors ligne pour les fichiers UCF

<span id="page-47-1"></span>Pour en savoir plus sur cette boîte à outils, reportez-vous au guide de démarrage UCF disponible sur la page Assistance de votre site de service WebEx.

#### **Comment puis-je rapidement commencer une session à l'aide de fichiers rich media ?**

<span id="page-47-2"></span>Pour vérifier que votre ordinateur est correctement paramétré, lorsque vous programmez une réunion, sélectionnez l'option Demander aux participants de vérifier l'option de leur lecteur rich media, avant de rejoindre la réunion, et WebEx demandera alors à vos invités de tester leur ordinateur avant de rejoindre votre session.

#### **Les fichiers rich media peuvent-ils avoir de mauvaises répercussions sur mes sessions WebEx ou la capacité du réseau ?**

<span id="page-47-3"></span>WebEx utilise une variété de techniques pour minimiser l'impact sur les sessions WebEx. Bien que le partage du contenu rich media puisse augmenter l'utilisation du réseau, l'incidence sur le trafic réseau est négligeable dans des conditions normales d'utilisation.

#### **Puis-je désactiver la fonction UCF rich media en cas de problème de bande passante ?**

Oui. Demandez à votre administrateur de site WebEx de désactiver les fonctions UCF rich media de votre site de réunion.

### <span id="page-47-0"></span>**Utilisation de fichiers UCF**

- [Puis-je partager des fichiers rich media pendant mes réunions WebEx ?](#page-47-4)
- [Puis-je enregistrer des sessions WebEx contenant des fichiers rich media ?](#page-48-0)
- <span id="page-47-4"></span>• [Quelle différence existe-t-il entre l'insertion de fichiers et l'utilisation d'une adresse URL ? Quelle](#page-48-1) [méthode recommandez-vous ?](#page-48-1)
- [Quels formats de fichiers chaque type de support prend t-il en charge ?](#page-48-2)

#### **Puis-je partager des fichiers rich media pendant mes réunions WebEx ?**

Oui. Vérifiez qu'un lecteur multimédia est installé sur l'ordinateur de tous les participants ; pour préparer une réunion pendant laquelle vous utilisez des fichiers rich média :

- Utilisez le programmateur de réunions avancé et cliquez sur **Inviter les participants**.
- Sur la page **Inviter les participants**, sélectionnez l'option **Demander que les participants vérifient les lecteurs rich media**. Si cette option est activée, les participants sont invités à tester leur système pour s'assurer qu'il peut lire les fichiers rich media.
- Sur la page **Options de la réunion**, cochez l'option **Activer les fichiers rich media UCF pour les participants**.

• Lors de la création de votre présentation, prévisualisez les diapositives pour vérifier que les commandes de lecture sont visibles.

#### <span id="page-48-0"></span>**Puis-je enregistrer des sessions WebEx contenant des fichiers rich media ?**

Oui. Pour enregistrer le contenu audio de fichiers UCF tout en enregistrant le contenu audio d'une téléconférence, utilisez un correctif d'émission/réception téléphonique (par exemple DynaMetric TMP-636 ou Plantronics MX-10) qui permet d'envoyer le son de votre téléphone à la carte son de votre ordinateur. Ceci vous permet d'envoyer le son de votre téléphone par la carte son de votre ordinateur. Pour enregistrer les données vidéo, veillez à désactiver l'accélération matérielle (ou la superposition vidéo) de la carte vidéo de votre ordinateur. Pour plus d'informations, consultez l'aide en ligne de Windows Media Player.

#### <span id="page-48-1"></span>**Quelle différence existe-t-il entre l'insertion de fichiers et l'utilisation d'une adresse URL ? Quelle méthode recommandez-vous ?**

Insérez une URL pour créer un lien vers un fichier stocké sur un serveur Web ou un serveur de diffusion. Lorsque vous insérez un fichier, vous placez sur le réseau un fichier enregistré sur votre ordinateur ou un autre ordinateur.

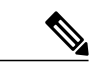

**Remarque**

<span id="page-48-2"></span>Si vous insérez un fichier rich media et que vous voulez l'envoyer à une autre personne, vous devez également envoyer le fichier ; pour ce faire, compressez la présentation et les fichiers. Si vous utilisez le Gestionnaire de documents de la boîte à outils UCF, vous pouvez enregistrer le contenu rich media dans le fichier UCF (processus appelé intégration) lors de l'enregistrement de ce fichier. Dans ce cas, vous devez envoyer uniquement le fichier UCF lui-même à l'autre personne.

#### <span id="page-48-3"></span>**Quels formats de fichiers chaque type de support prend t-il en charge ?**

WebEx UCF supporte les types de fichiers suivants :

#### **Tableau 1: Types de fichiers pris en charge**

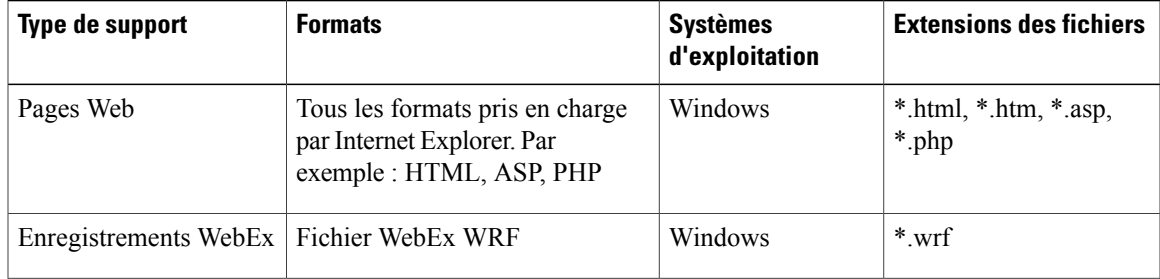

I

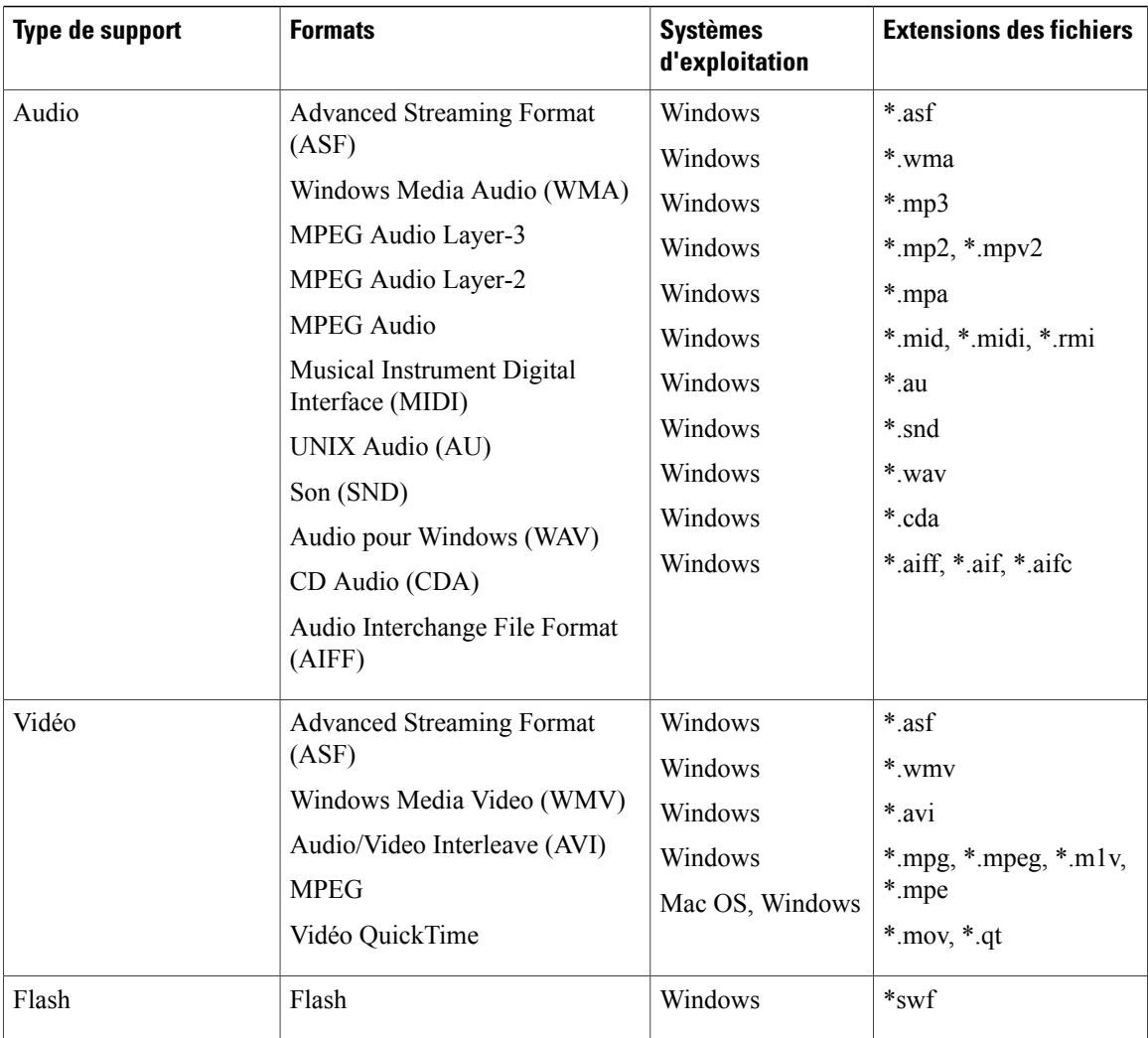

### <span id="page-49-0"></span>**Problèmes connus et solutions**

- <span id="page-49-1"></span>• [Quels sont les problèmes connus liés à l'utilisation de fichiers rich media ?](#page-49-1)
- [Puis-je utiliser des fichiers UCF sous Macintosh, Solaris ou Linux ?](#page-51-0)

**Quels sont les problèmes connus liés à l'utilisation de fichiers rich media ?**

Voici la liste des problèmes connus :

• Pour l'enregistrement WebEx, les fichiers audio et vidéo, lorsque vous sélectionnez **Pause**, l'enregistrement ne se met pas toujours en pause exactement au même emplacement sur tous les ordinateurs des participants.

- Si vous coupez l'audio dans un fichier UCF, vous coupez également l'audio de toutes les applications de votre ordinateur, sauf sous Windows Vista.
- Si vous partagez une présentation contenant des fichiers UCF sur un ordinateur équipé de Microsoft Office XP SP1 ou SP2, et que vous avez réglé le niveau de sécurité de la macro Office XP sur « Haute » ou « Moyenne », vous ne pourrez pas importer la présentation PowerPoint dans une session WebEx.
- Si vous rencontrez des problèmes pour afficher des fichiers ASF sur les ordinateurs utilisant Windows Media Player 9, mettez ce dernier à niveau avec la dernière version disponible.
- Le partage de vidéos QuickTime par le biais d'adresses URL requiert l'utilisation de QuickTime 6 ou d'une version ultérieure.
- Seule la première image de l'animation des images animées au format GIF ou PNG s'affiche.
- Certains types d'images des présentations StarOffice peuvent ne pas s'afficher.
- Si vous animez du texte par mot ou lettre dans PowerPoint, un décalage de 10 % peut apparaître entre les mots ou les lettres indépendamment de la valeur définie.
- Si vous sélectionnez l'option « Grouper le texte par paragraphe » dans PowerPoint, les animations de paragraphe risquent d'apparaître dans le désordre.
- L'option d'animation graphique « Grouper le graphique par unité » de PowerPoint n'est pas prise en charge.
- Le format UCF ne prend pas en charge les formes générales comportant des parties grisées comme les graphiques, les images ou illustrations graphiques, les modèles en 3D, les tableaux, les objets WordArt, les diagrammes et les objets OLE.
- Au niveau des formes générales, le format UCF ne prend pas en charge les changements de couleur dans les animations.
- Les options d'animation PowerPoint « Répétition jusqu'à la fin de la diapositive » ou « Répétition jusqu'au prochain clic » ne sont pas prises en charge lors du partage des présentations.
- Si vous partagez une présentation créée dans PowerPoint XP ou une version ultérieure sur un ordinateur utilisant PowerPoint 2000, la diapositive maîtresse de la première diapositive est utilisée pour toutes les diapositives même si ces dernières ont des diapositives maîtresses différentes.
- Le partage des présentations peut dégrader la qualité de certaines images haute résolution enregistrées au format UCF.
- Les ombres définies au moyen de la barre d'Options d'ombre de PowerPoint ne s'affichent pas pendant les réunions. Par contre, les ombres créées à l'aide des options d'ombre par défaut s'affichent.
- Les effets de mouvement suivants ne fonctionnent pas en mode de présentation de diapositives dans PowerPoint : Rebondir à gauche, Rebondir à droite, Carré courbé et Escalier descendant.
- Dans les présentations créées à l'aide des versions de PowerPoint antérieures à PowerPoint 2003, les parties transparentes de certaines images peuvent apparaître sous la forme de zones blanches solides.
- Les animations des diapositives maîtresses ne sont pas prises en charge.
- La fonction « Changement de l'animation des polices » de PowerPoint n'est pas prise en charge.
- Les polices personnalisées du format PDF d'Adobe Acrobat ne s'affichent pas et sont remplacées par des polices par défaut.

I

- Les polices intégrées aux présentations PowerPoint ne s'affichent correctement que si le même jeu de polices est installé sur l'ordinateur de l'animateur. Dans le cas contraire, elles sont remplacées par les polices par défaut.
- La lecture de fichiers Flash pendant une session peut affecter les performances du Gestionnaire de réunions WebEx sur l'ordinateur d'un participant.
- <span id="page-51-0"></span>• Vous ne pouvez pas interrompre provisoirement ou définitivement les fichiers Flash interactifs.

#### **Puis-je utiliser des fichiers UCF sous Macintosh, Solaris ou Linux ?**

Voir [Tableau 1: Types de fichiers pris en charge,](#page-48-3) à la page 45.